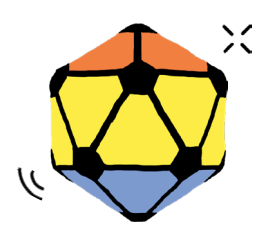

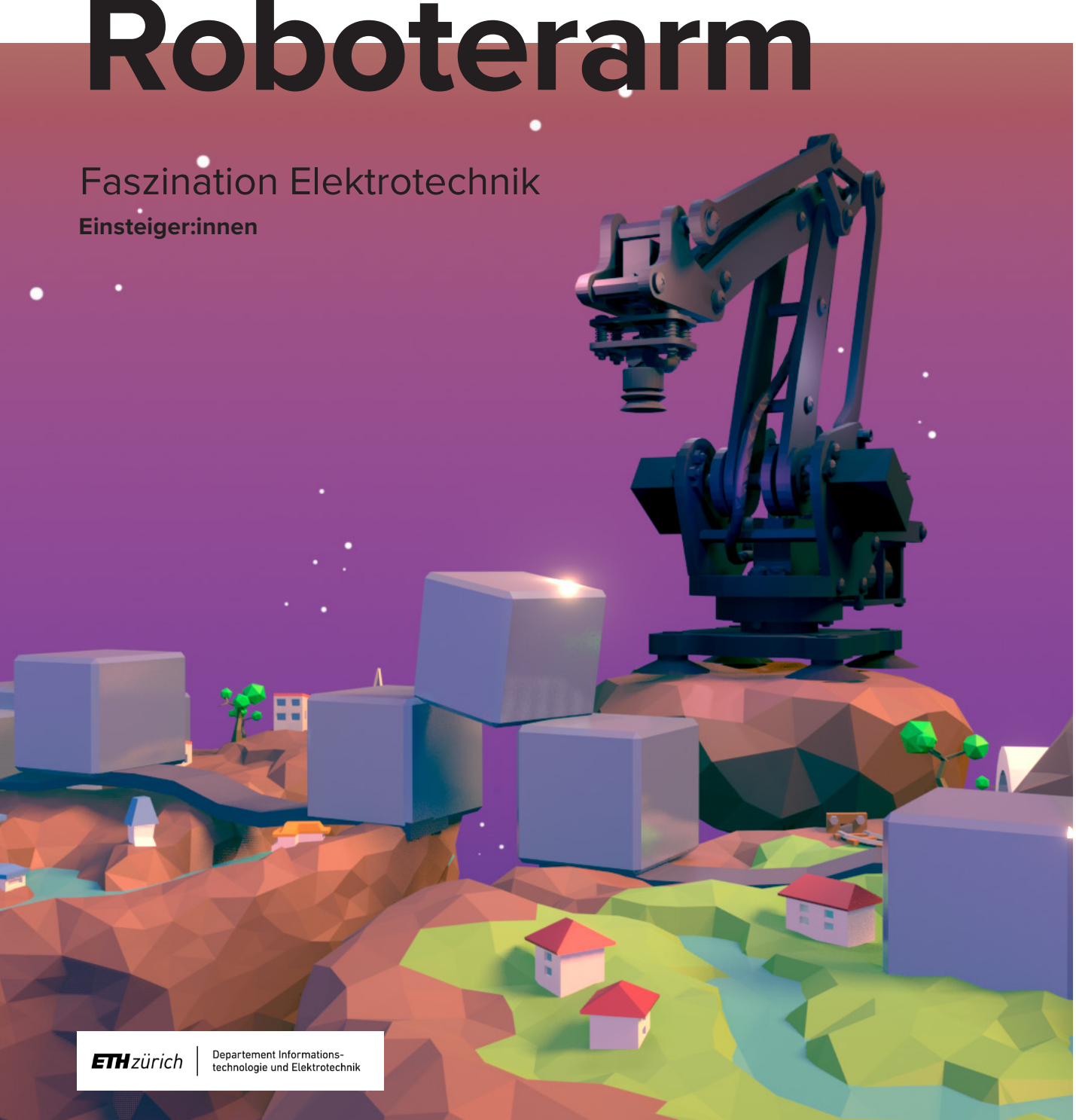

mint & pepper, the outreach project of Wyss Zurich, a center of ETH Zurich and University of Zurich

#### **INFORMATIONEN**

Roboterarme sind mechanische Arme, welche programmiert werden können. Sie sind ganz ähnlich wie unsere menschlichen Arme, ebenso können sie Bewegungen ausführen und Dinge greifen. Roboterarme werden dort eingesetzt, wo Arbeit wiederholt gemacht werden muss und technische Vorgänge automatisiert werden können.

Das Unwetter auf Elektron hat die Brücke zwischen zwei Inseln zerstört. Die Einzelteile der Brücke sind überall verteilt (siehe Abbildung). Mit dem Roboterarm könnt ihr die Einzelteile einsammeln und wieder richtig platzieren. Helft den Bewohnerinnen und Bewohnern auf Elektron und baut die Brücke wieder zusammen, damit die beiden Inseln bald wieder miteinander verbunden sind.

#### **ANWENDUNGSGEBIETE**

Die Roboterarme werden programmiert, mit Werkzeugen und manchmal mit Sensoren ausgerüstet, um beispielsweise Autoteile zu schweissen, zu montieren oder zu lackieren. In der Medizin werden sie bei Operationen eingesetzt. Roboterarme bringen viele Vorteile mit sich: Sie können Arbeiten exakt und immer wieder genau gleich ausführen. Mit Hilfe unterschiedlicher Werkzeuge können sie kleinste Stellen bearbeiten oder schwere Teile ohne Problem transportieren. Durch ihren Einsatz werden Abläufe sicherer, schneller und günstiger.

#### **AUFBAU UND FUNKTIONSWEISE**

Der Roboterarm, der euch für die Reparatur der Brücke zur Verfügung steht, besitzt einen Vakuumgreifer. Durch das Vakuum können die Teile der Brücke aufgehoben und an den richtigen Ort transportiert werden.

Schaut euch nun das Spielfeld an. Es besteht aus einer x- und einer y-Achse. Damit könnt ihr den Ort der einzelnen Teile genau bestimmen. Der Roboterarm kann sich auf drei Achsen bewegen, d.h. vorwärts und rückwärts (x-Achse), links und rechts (y-Achse) sowie hoch und runter. Zusätzlich kann er den Greifer drehen.

#### **STEUERUNG UND PROGRAMMIERUNG**

Unser Roboterarm kann mit einfachen Befehlen programmiert werden. Insgesamt kennt er fünf verschiedene Befehle (vgl. Kasten). Die Beispielsaufgabe "Testen" gibt euch ein Beispiel, wie eine einfache Befehlsabfolge aussehen könnte. Versteht ihr die Befehle? Versucht nun eigene Befehlsabfolgen. Mit "Start" kann der eingegebene Code ausgeführt werden. Falls unter dem Befehlseingabefeld eine Fehlermeldung angezeigt wird oder ihr den Code nochmals ausführen möchtet, könnt ihr den Roboterarm mit "Aufgabe zurücksetzen" jederzeit auf die Ausgangsposition zurückbringen.

#### **ZIELE**

- Ihr…
- wisst, wozu Roboterarme eingesetzt werden.
- könnt Befehle programmieren.
- wisst, wie Koordinatensysteme zu verwenden sind.

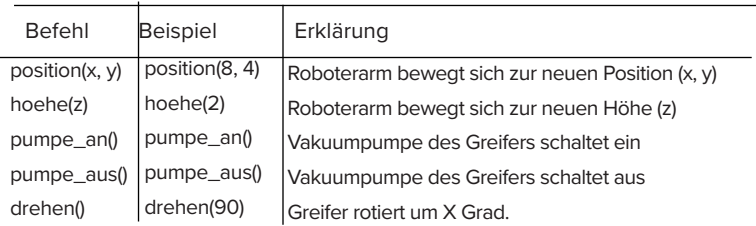

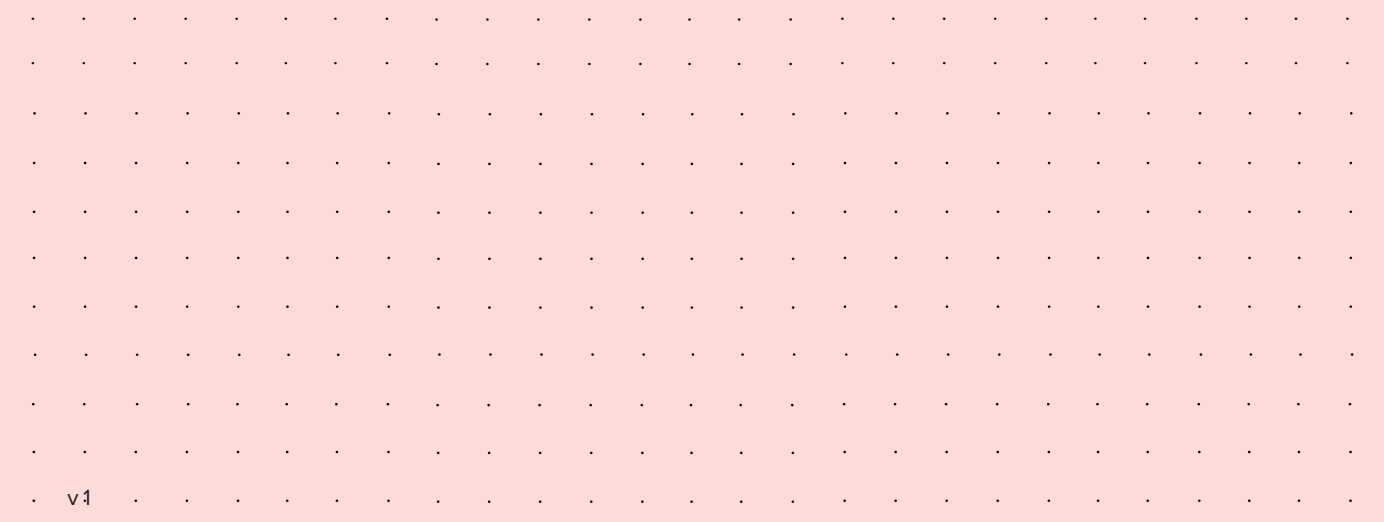

#### empower future pioneers mintpepper.ch

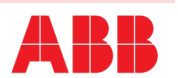

- 1. Lest die Texte "Informationen", "Anwendungsgebiete" und "Aufbau und Funktionsweise".
- 2. Studiert das Koordinatenspielfeld (x- und y- Achse). Platziert die Bausteine, d.h. die Einzelteile der Brücke, wie auf der Grafik. Die Bausteine dürfen nicht mit dem mint & pepper Logo nach oben liegen.
- 3. Lest den Text "Steuerung und Programmierung". Stellt sicher, dass die Aufgabenkategorie "Testen" im Programm ausgewählt ist. Probiert die "Testaufgabe" im Programm und eigene Varianten aus.
- 4. Bringt die Bausteine wieder in die Position gemäss der Abbildung und lasst die Aufgabenkategorie «Testen» angewählt. Baut nun folgende Varianten der Brücke (siehe Abbildung auf der Grafik).
- **a. Testbrücke 1:** Brücke aus einem langen Baustein.
- **b. Testbrücke 2:** Brücke aus drei kleinen Bausteinen.
- **c. Zusatz:** Brücke aus vier kleinen und einem grossen Baustein.
- 5. Erfindet eine eigene Brücke, damit die Inseln wieder miteinander verbunden sind.
- *Wenn etwas nicht funktioniert, folgendes überprüfen (Debugging):*
- *• Sind alle Befehle richtig geschrieben?*
- *• Hat es Leerschläge in den Befehlen?*
- *• Ist alles klein geschrieben?*

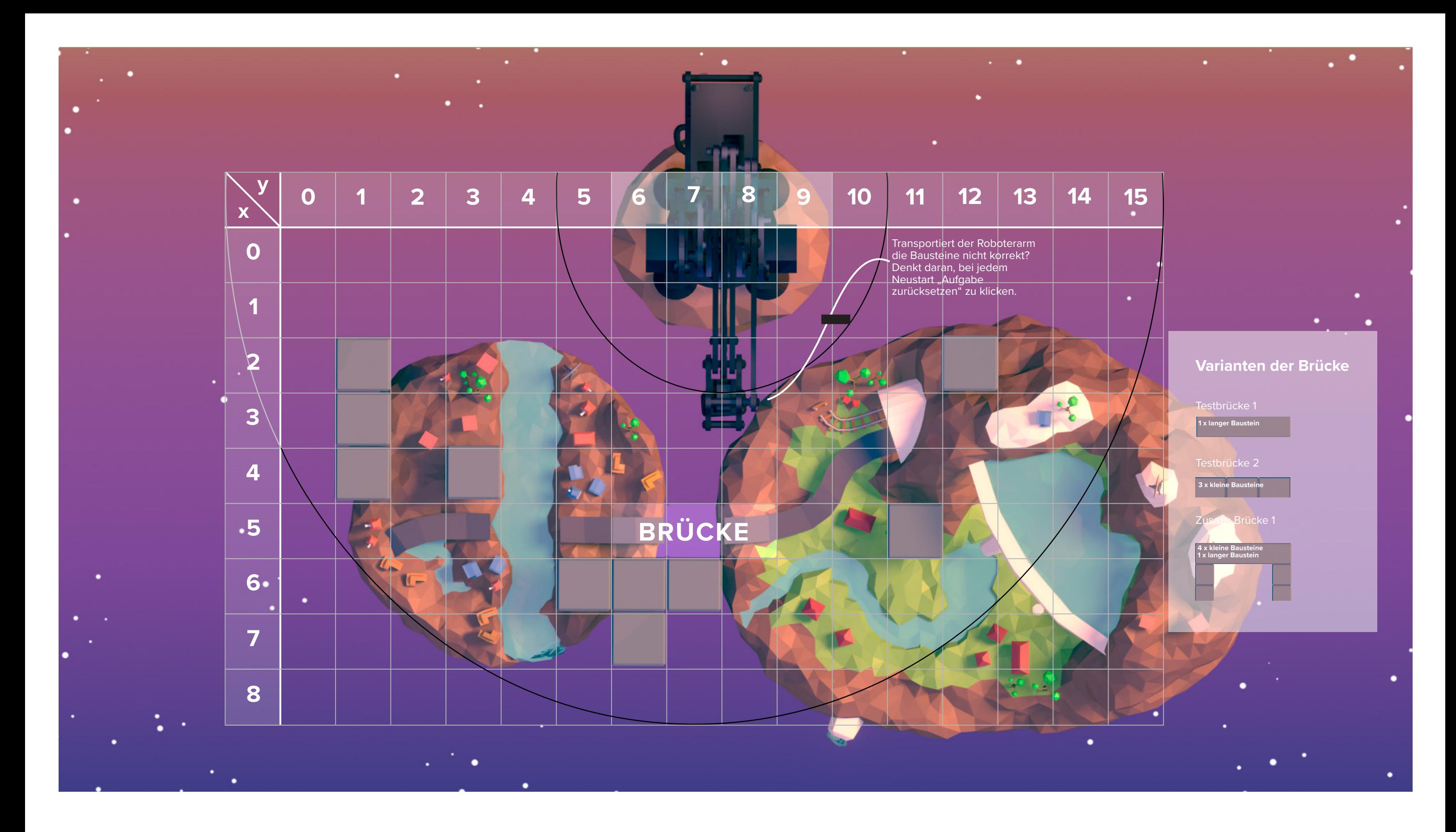

mint & pepper, the outreach project of Wyss Zurich, a center of ETH Zurich and University of Zurich

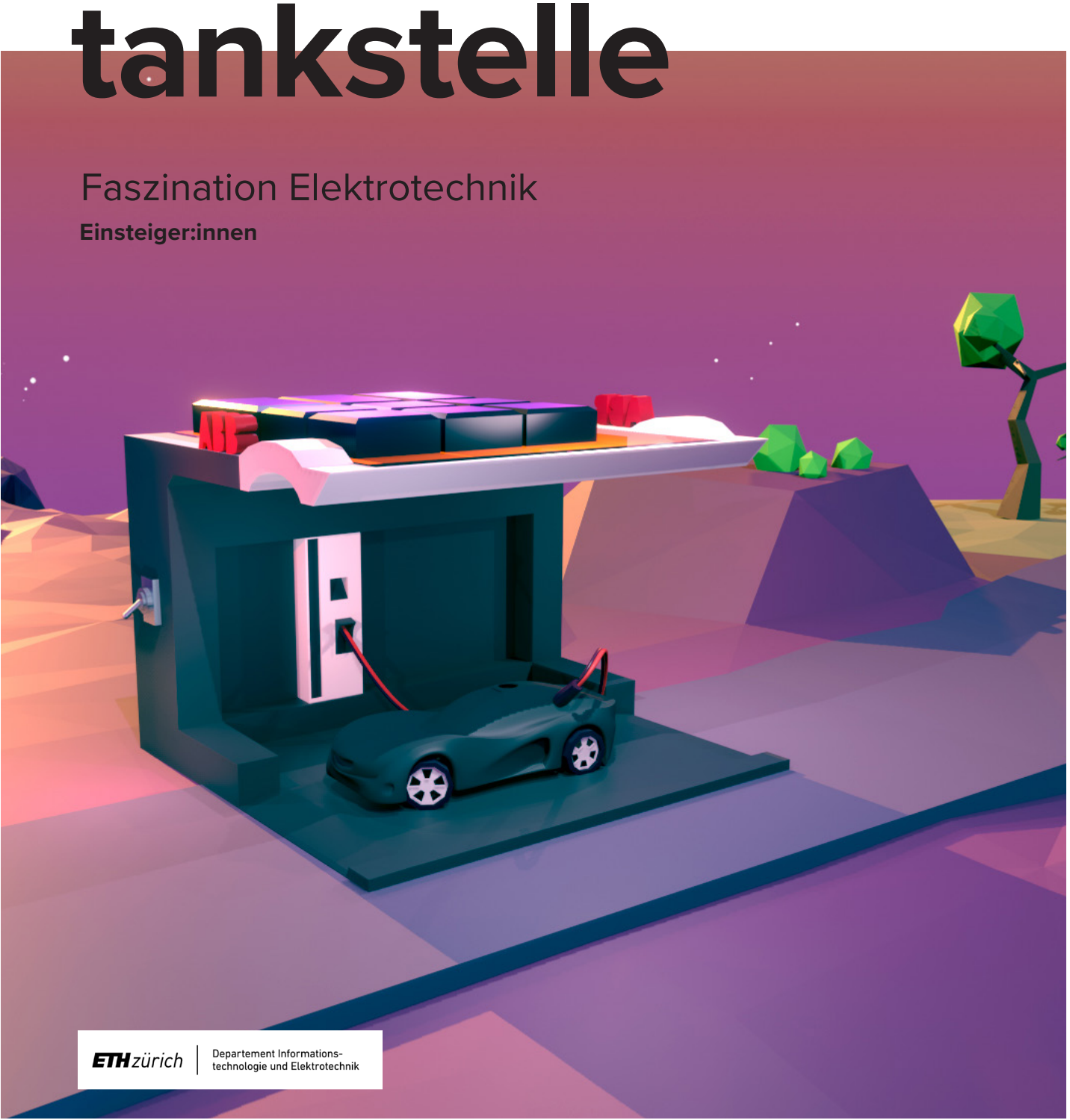

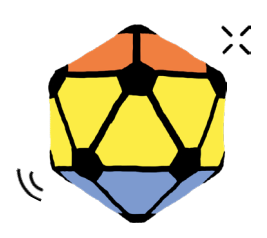

# **Solar-**

Die elektrische Mobilität ist ein sehr zukunftsgerichtetes Forschungsgebiet in der Elektrotechnik. Sie kann mit Elektrofahrzeugen einen wesentlichen Beitrag zur Lösung des Klimawandels leisten.

Auf Elektron fahren Elektroautos, die durch einen Elektromotor angetrieben werden. Diese Motoren beziehen elektrische Energie aus Batterien. An Elektrotankstellen bzw. Solartankstellen können die Batterien sehr schnell aufgeladen werden. Durch das Unwetter auf Elektron wurde die Solartankstelle teilweise zerstört, wobei die Strom- und Spannungsmessanlage verschont blieb. Helft mit, die Solaranlage wieder zusammenzubauen, damit die Autos auf Elektron wieder Strom laden und fahren können.

#### **SOLARZELLEN**

In einer Solarzelle wird Energie aus Sonnenlicht in Elektrizität umgewandelt. Dieser Prozess nennt sich Photovoltaik. Dabei regt das Sonnenlicht kleine Teilchen, sogenannte Elektronen, in der Solarzelle dazu an, sich zu bewegen. Durch diese Bewegung entsteht Strom. Dieser wird dann durch Kabel von der Solarzelle dorthin transportiert, wo er gebraucht wird. Die Solartankstelle verfügt über Solarzellen mit drei unterschiedlichen Spannungen: 0.5 V (Volt= Stromspannung), 1 V, 2 V. An Elektrons Solartankstelle sind LED-Lichtstreifen befestigt, die mit einem Knopf eingeschaltet werden können und das Sonnenlicht imitieren. Da dieses Licht nicht so stark ist wie Sonnenlicht, kann es sein, dass die maximale Spannung (0.5V, 1V, 2V) nicht exakt erreicht werden kann. Jede Solarzelle hat einen Eingang markiert mit einem + und einen Ausgang markiert mit einem -. Der Strom fliesst immer von + zu -, wobei die Kabel beliebig eingesteckt werden können. Der produzierte Strom wird über die Solar-Panel-Eingänge transportiert und für die Messungen oder das Laden der Autos eingesetzt. Dafür muss der positive Pol der Messanlage mit dem positiven Pol der Solarzelle und der negative Pol der Messanlage mit dem negativen Pol der Solarzelle verbunden sein. So fliesst der Strom vom + des Solarpanels durch die Messanlage wieder zurück zum - der Solaranlage.

#### **PARALLEL- UND SERIENSCHALTUNG**

Elektrische Bauteile, in diesem Fall Solarzellen, können entweder parallel oder seriell geschaltet werden. Um zwei Solarzellen parallel zu schalten, müsst ihr mit einem Kabel die + Eingänge und mit einem anderen Kabel die - Ausgänge von Solarzelle 1 und Solarzelle 2 verbinden (siehe Abbildung "Parallelschaltung"). Der Strom hat dann zwei Wege. Die einzelnen Elektronen können entweder durch die eine oder die andere Solarzelle fliessen. In einer Serienschaltung werden die Solarzellen hintereinander angeordnet. Der Ausgang - der ersten Solarzelle ist mit dem Eingang + der zweiten Solarzelle verbunden. Der Strom muss also zuerst die erste und dann die zweite Solarzelle durchfliessen. Um zwei Solarzellen seriell zu schalten, müsst ihr den Pluspol von Solarzelle 1 mit dem Minuspol von Solarzelle 2 verbinden. Mit mehreren Solarzellen kann man Parallel- und Serienschaltung kombinieren.

Serienschaltung

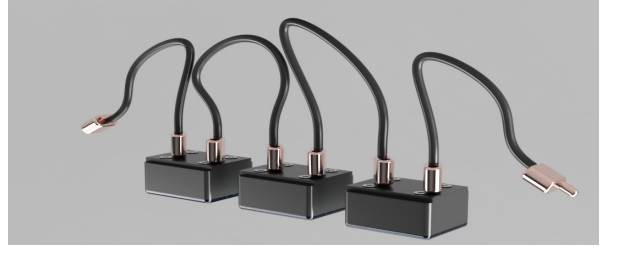

Paralellschaltung

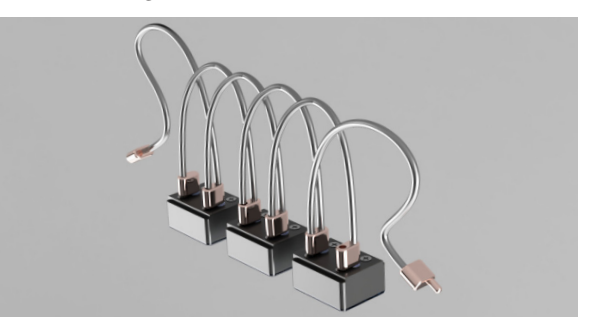

#### **ZIELE**

Ihr…

- wisst, was Solarzellen sind und wofür sie verwendet werden.
- versteht, wie Serien- und Parallelschaltungen funktionieren.
- könnt Schaltpläne lesen.

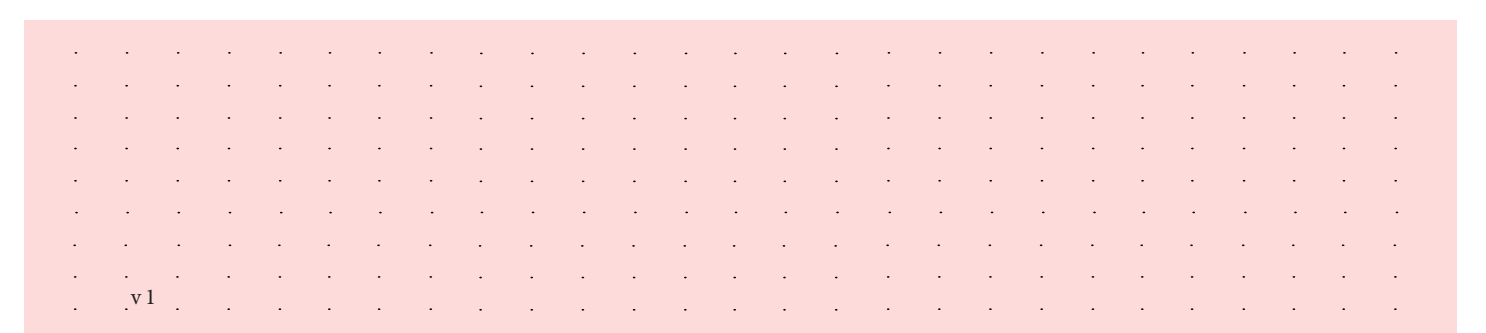

#### empower future pioneers mintpepper.ch

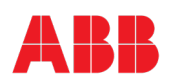

# **MAGIC CUBE MAGIC CUBE PARALLEL- UND SERIENSCHALTUNG** *MING* **<b>Deppei MAGIC CUBE**

**Vor- und Nachteile** 

 $\mathcal{L}=\mathcal{L}=\mathcal{$ 

 $\mathscr{L}$  and the set of the set of the set of the set of the set of the set of the set of the set of the set of the set of the set of the set of the set of the set of the set of the set of the set of the set of the set of

 $\mathcal{L}_\mathcal{L}$  , where  $\mathcal{L}_\mathcal{L}$  is the set of the set of the set of the set of the set of the set of the set of the set of the set of the set of the set of the set of the set of the set of the set of the set of the

#### **Parallel- und Serienschaltung**

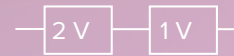

kleinsten **gerössten Wert der Stromflüsse der** einzelnen Zellen an.

Strom  $I = \_$ 

Der totale Stromfluss des Systems nimmt die

2 V

Kleinste grösste der Spannung

- 1. Lest die Texte "Informationen" sowie "Solarzellen" und studiert die Abbildung.
- 2. Findet mithilfe der Messanlage an der Solartankstelle heraus, wieviel Strom die verschiedenen Solarzellen (1 V / 1.5 V / 2 V) generieren. Schaltet dazu das Licht ein und verbindet die jeweilige Solarzelle mit der Messanlage. Während der Strommessung müsst ihr den Knopf "Strommessung" gedrückt halten.
- 3. Lest den Text "Parallel- und Serienschaltung" und löst die Aufgabe dazu in der Abbildung. Schaltet die 1V und die 2V Solarzelle einmal parallel und einmal in Serie. Was passiert mit der Spannung und dem Strom? Tragt die Ergebnisse in der Abbildung unter "Parallel- und Serieschaltung" in die Lücken ein. Versucht dann die beiden Sätze zu vervollständigen.
- 4. Schaut euch den oben aufgezeichneten Schaltkreis an und baut ihn mit den Solarzellen nach, um damit die Batterie des Autos zu laden. Achtet darauf, wo die Solarzellen Parallel und wo in Serie geschaltet sind. 5. Jetzt könnt ihr die Autobatterie mit dem Solarstrom laden. Dafür muss es ausgeschaltet "OFF" und an der Tankstelle eingesteckt sein. Um das Auto fahren zu lassen, steckt ihr das Kabel nach ungefähr 20 Sekunden wieder aus und schaltet den Motor auf "ON".

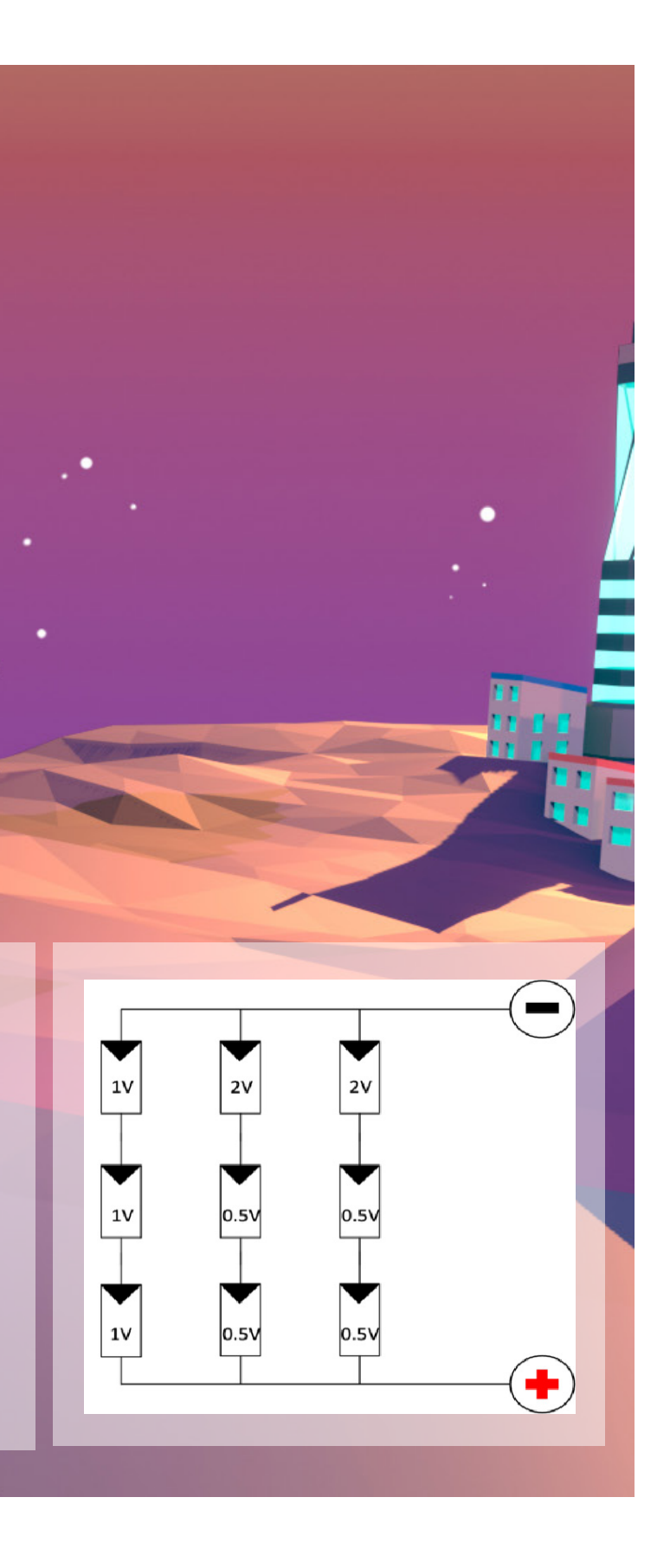

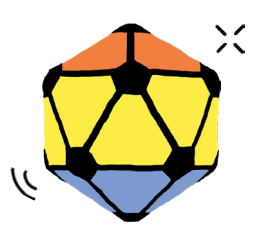

mint & pepper, the outreach project of Wyss Zurich, a center of ETH Zurich and University of Zurich

#### **INFORMATIONEN**

Logische Schaltkreise sind die Basis der Digitaltechnik. Die Digitaltechnik ist ein wichtiges Grundlagenfach der Elektrotechnik. Logische Schaltkreise helfen dabei, Berechnungen durchzuführen. Sie verwandeln mathematische Überlegungen in praktische Aktionen.

Während des Unwetters auf Elektron schlug ein Blitz ein, wodurch der Steuerungscomputer überspannt und vier Schaltkreise beschädigt wurden. Die Stromversorgung auf Elektron ist nicht mehr gewährleistet. Die logischen Schaltkreise müssen zuerst repariert werden, damit die Bewohnerinnen und Bewohner von Elektron wieder Strom haben. Repariert die logischen Schaltkreise, welche aus Logikgattern (Bausteine) bestehen, damit der Steuerungscomputer wieder funktioniert und alle auf Elektron wieder Strom haben.

#### **LOGIKGATTER**

Logikgatter sind winzige Bausteine in elektronischen Schaltkreisen. Logikgatter (siehe Abbildung unten) haben zwei Eingänge und einen Ausgang und sie arbeiten mit den zwei binären Zuständen 0 (aus) und 1 (ein). Je nach den Eingangssignalen führen Logikgatter verschiedene logische Operationen AND, OR, usw. durch, um ein Ausgangssignal zu erzeugen. Die Bausteine (A-E) sind Logikgatter. Zum Beispiel führt ein AND-Gatter eine "Und"-Operation durch, bei der der Ausgang nur dann 1 ist, wenn beide Eingänge 1 sind. Ein OR-Gatter führt eine "Oder"-Operation durch, bei der der Ausgang 1 ist, wenn mindestens einer der Eingänge 1 ist.

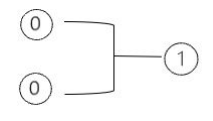

Über Leitungen werden die Ausgangssignale von einem Logikgatter zum nächsten transportiert. Durch solche Kombinationen von mehreren Logikgattern entstehen komplexe Steuerungen.

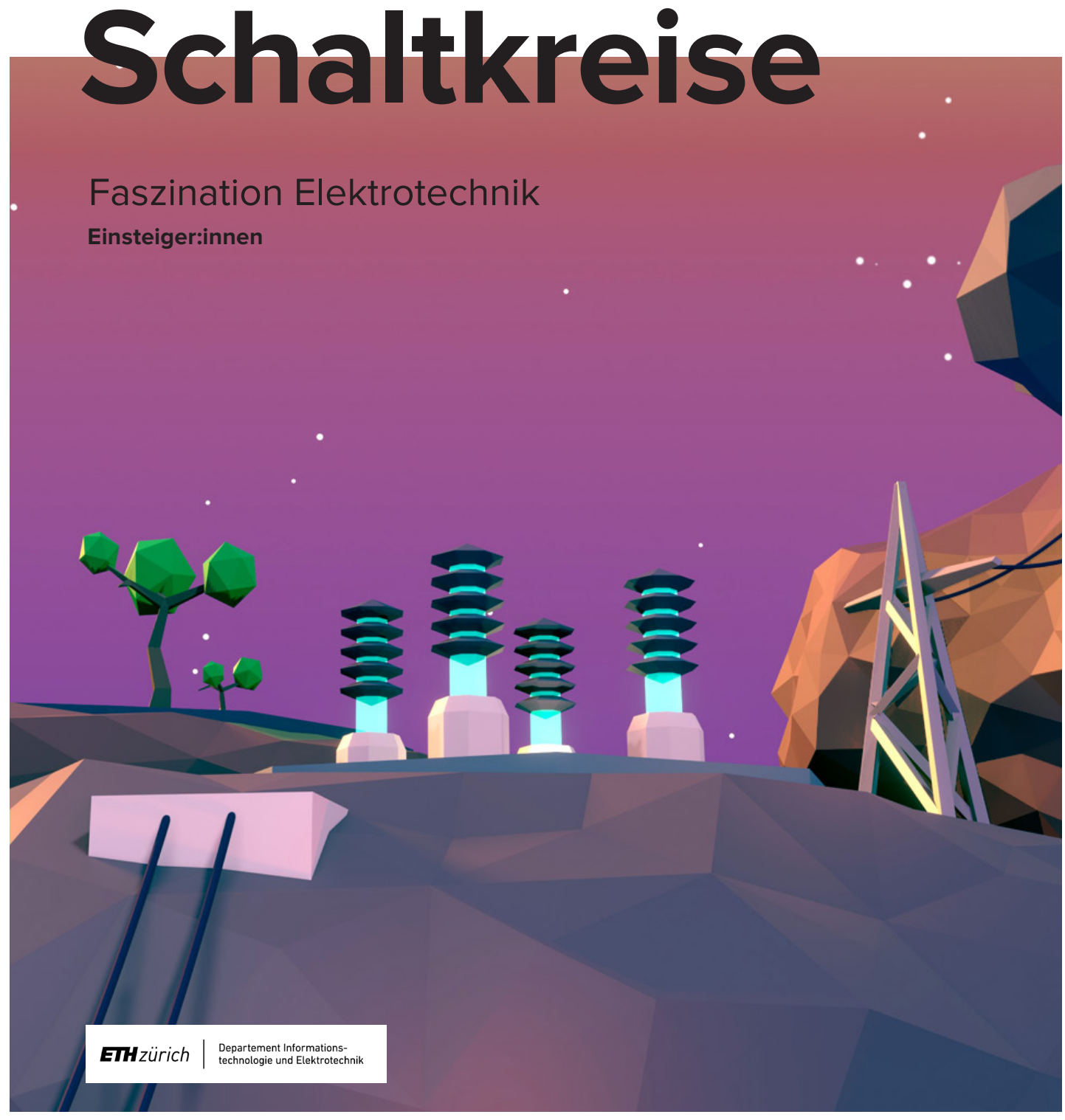

empower future pioneers mintpepper.ch

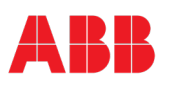

#### **WAHRHEITSTABELLEN**

Eine Wahrheitstabelle ist eine Darstellung der verschiedenen Eigenschaften der Bausteine (Logikgatter). In der Wahrheitstabelle werden die binären Zustände (0 und 1) der Eingänge miteinander verknüpft und die Zustände an den Ausgängen dargestellt. Findet beim Testcenter heraus, welche Eigenschaften die Bausteine (Logikgatter) haben und schreibt diese auf. Nachfolgend findet ihr die fachliche Bezeichnung bzw. Eigenschaften der verschiedenen Logikgatter.

**AND:** Ausgang 1, wenn an beiden Eingängen eine 1 ist. **OR:** Ausgang 1, wenn mind. eine 1 bei einem Eingang ist. **XOR:** Ausgang 1, wenn an genau einem Eingang eine 1 ist. **NAND:** Ausgang 1, wenn mind. eine 0 bei einem Eingang ist. **NOR:** Ausgang 1, wenn an beiden Eingängen eine 0 ist.

#### **SCHALTPLÄNE UND SCHALTKREISE**

Ein Schaltplan ist eine graphische Darstellung einer elektrischen Einrichtung. Er zeigt mit Symbolen den Fluss des Stromes und die Verbindung aller Elemente an. Der Steuerungscomputer auf Elektron besteht aus insgesamt vier Schaltkreisen, welche über ihre Hauptschalter einzeln ein- und ausgeschaltet werden können. Jeder dieser Schaltkreise hat verschiedene Eingangssignale 0 oder 1. Einige dieser Eingangssignale können durch Umlegen von Schaltern geändert werden. Leuchtet die LED, so ist das Signal 1, ist die LED aus, so ist das Signal 0. Durch das Bestimmen der richtigen Eingangssignale und das Einsetzen der richtigen Bausteine können die Schaltkreise des Steuerungscomputers repariert werden.

#### **ZIELE**

Ihr…

- versteht, wie digitale Signale verarbeitet werden.
- könnt erklären, was Logikgatter sind.
- könnt bestehende Schaltkreise analysieren und nachvollziehen, welche Ausgangssignale entstehen.

<u>and the second control of the second control of the second control of the second control of the second control of the second control of the second control of the second control of the second control of the second control </u> v 1and a series of the control of the control of the control of the control of the control of the control of the

# mint & pepper

# **Logische**

- 1. Lest die Texte "Informationen", "Logikgatter" sowie "Wahrheitstabellen".
- 2. Mithilfe der intakt gebliebenen Testanlage und den sogenannten "Wahrheitstabellen" auf der Abbildung bestimmt ihr die Eigenschaft der Bausteine (A, B, C, D und E) und die Bezeichnung der unterschiedlichen Bausteintypen. Notiert eure Ergebnisse in der Abbildung.
- 3. Lest den Text "Schaltpläne und Schaltkreise". Startet mit dem Schaltplan 1. Stellt die drei Schalthebel so ein wie auf der Abbildung. Schaltet dann den Hauptschalter an. Wenn ihr alles richtig gemacht habt, leuchtet der entsprechende Pfeiler grün. Überlegt euch, weshalb es leuchtet.
- 4. Repariert nun ebenfalls die verbleibenden drei Schaltkreise. Die Reihenfolge spielt dabei keine Rolle. Benutzt auch hier die Schaltpläne in der Abbildung zur Prüfung, bevor ihr die Schaltkreise in Betrieb nehmt. Ist es euch gelungen, alle vier Schaltkreise zu reparieren, ist der Steuerungscomputer wieder voll funktionsfähig und die Bewohnerinnen und Bewohner auf Elektron haben wieder Strom.

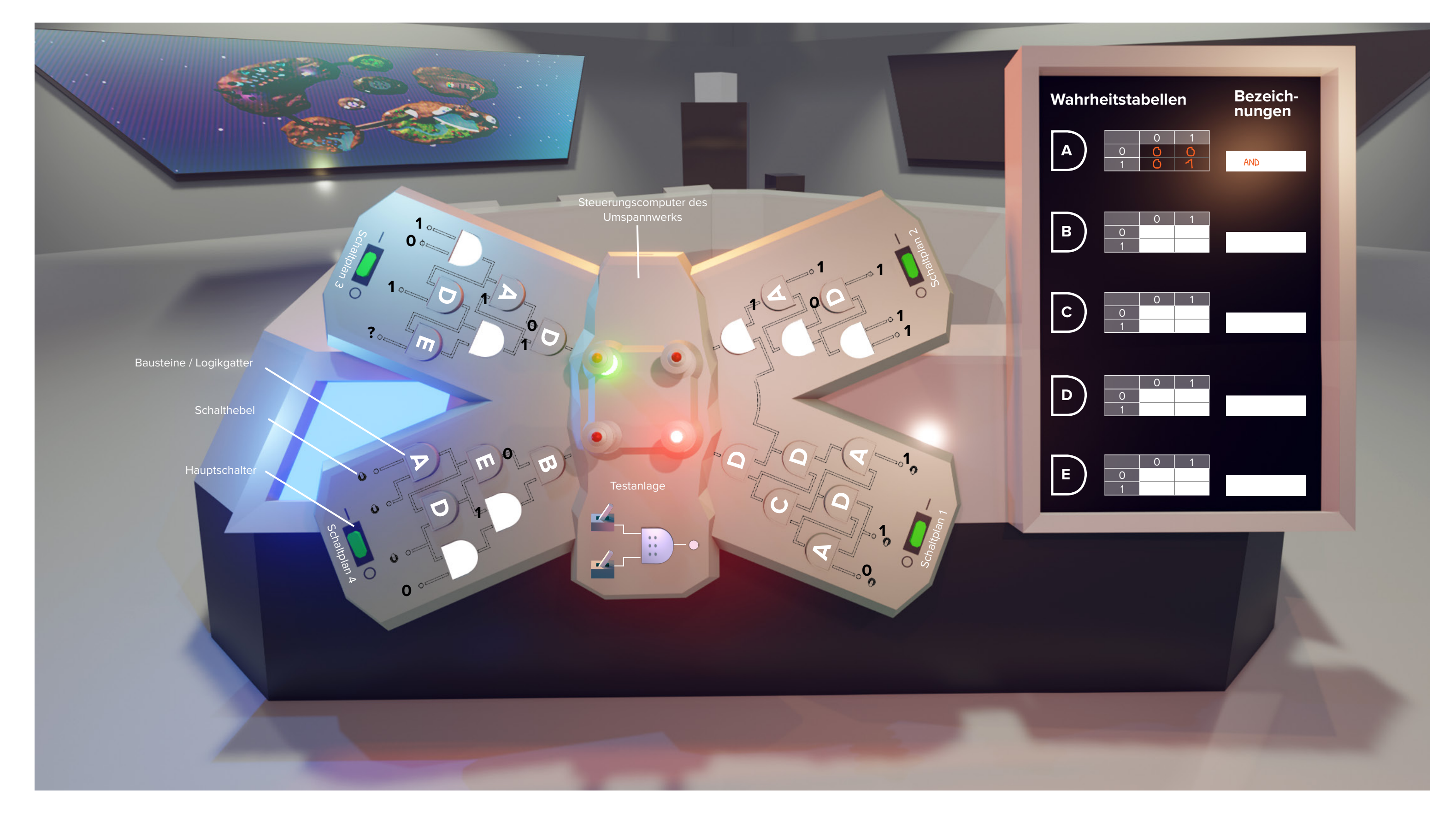

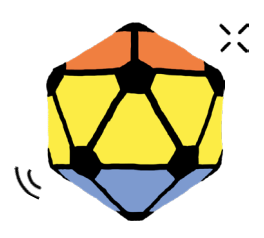

mint & pepper, the outreach project of Wyss Zurich, a center of ETH Zurich and University of Zurich

#### **INFORMATIONEN**

Kryptografie ist eine Geheimschrift und ist von grosser Bedeutung in der Informatik. Mit Kryptografie können Daten verschlüsselt werden, um sie sicher vom Sender zum Empfänger zu transportieren. Die verschlüsselte Nachricht (Daten) kann also nur von Personen gelesen werden, welche die Geheimschrift auch verstehen.

Durch das Unwetter auf Elektron ist der Magic Cube nicht mehr funktionsfähig. Das Sicherheitsnetz funktioniert nicht mehr und alle Verschlüsselungen sind unwirksam geworden. Eine sichere Kommunikation auf Elektron kann nicht mehr gewährleistet werden. Jetzt gilt es, einen kühlen Kopf zu bewahren und möglichst schnell das Sicherheitsnetz von Elektron wiederherzustellen.

Eure Aufgabe ist es, eine neue Verschlüsselung zu finden und die vorgegebenen Verschlüsselungen zu entschlüsseln.

#### **CÄSAR-CHIFFRE**

Die Cäsar-Chiffre ist ein einfaches und altes Verschlüsselungsverfahren. Bereits die Römer haben vor langer Zeit ihre Nachrichten mit der Cäsar-Chiffre (auf der Grafik abgebildet) verschlüsselt. Dabei wurden alle Buchstaben einer Nachricht um eine bestimmte Anzahl, den sogenannten Schlüssel, verschoben. D.h. wenn der Schlüssel 1 ist, wird A zu B oder Z, B zu C oder A und L zu M oder K. Bei Z beginnt das Alphabet wieder von vorne. Zu welchem Buchstaben wird D?

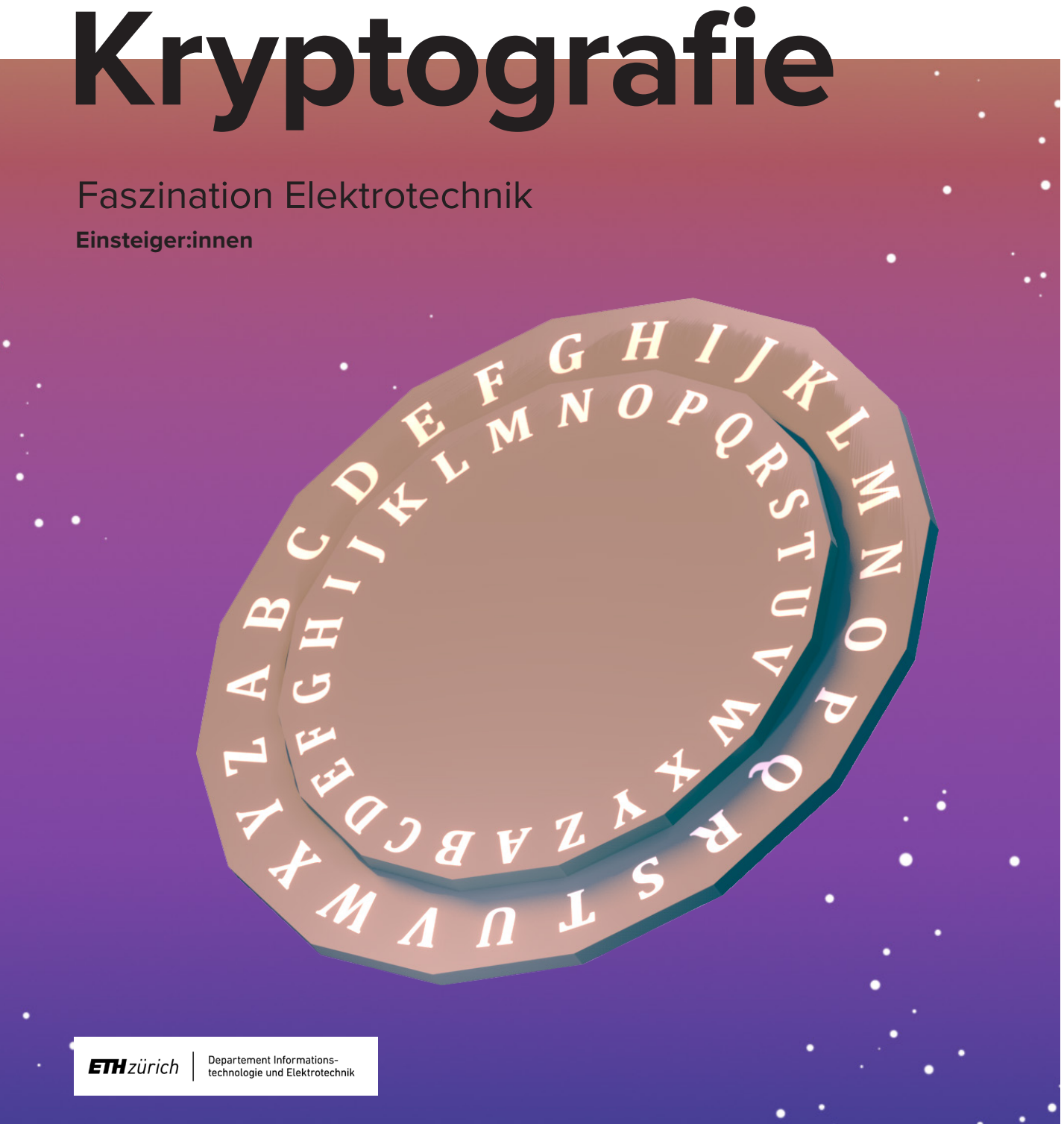

empower future pioneers mintpepper.ch

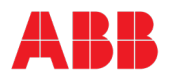

Eine Verschlüsselung des Wortes «TEXT» mit Schlüssel 1 ergibt durch die Verschiebung um 1 nach hinten «UFYU». Was muss der Empfänger machen, damit er die Nachricht lesen kann? Ganz einfach, er verschiebt die Nachricht "UFYU" um 1 nach vorne und kann das Wort «TEXT» wieder lesen.

Die Chiffrierscheibe hilft euch, die Verschlüsselung und die Entschlüsselung einfacher durchzuführen. Wählt die Buchstaben des Originaltextes einzeln auf dem äusseren Kreis an und verschiebt die innere Scheibe um die richtige Anzahl (Schlüssel). So könnt ihr die Buchstaben der verschlüsselten Nachricht auf dem inneren Kreis ablesen.

#### **ZUSATZ: TRUHEN-PRINZIP**

Im Vergleich zur Cäsar Chiffrierung ist das Truhen-Prinzip etwas komplexer. Bei dem Truhen-Prinzip müssen Sender und Empfänger nicht den gleichen Schlüssel kennen, trotzdem kann eine verschlüsselte Nachricht verschickt werden.

Das Truhen-Prinzip funktioniert folgender massen: Eine Nachricht von Person A (Alice) wird verschlüsselt an Person B (Bob) gesendet. Bob verschlüsselt diese Nachricht mit einem anderen Schlüssel noch einmal. Die Nachricht wird dann an Alice zurückgeschickt, welche ihre Verschlüsselung rückgängig macht und schickt die Nachricht wieder zu Bob. Bob kann nun die Nachricht mit dem eigenen Schlüssel entschlüsseln, da die Verschlüsselung von Alice bereits aufgehoben wurde.

#### **ZIELE**

#### Ihr…

- könnt erklären, weshalb Verschlüsselungen wichtig sind.
- versteht das Verschlüsselungsverfahren Cäsar-Chiffre.
- könnt verschlüsselte Texte wieder rückgängig machen.

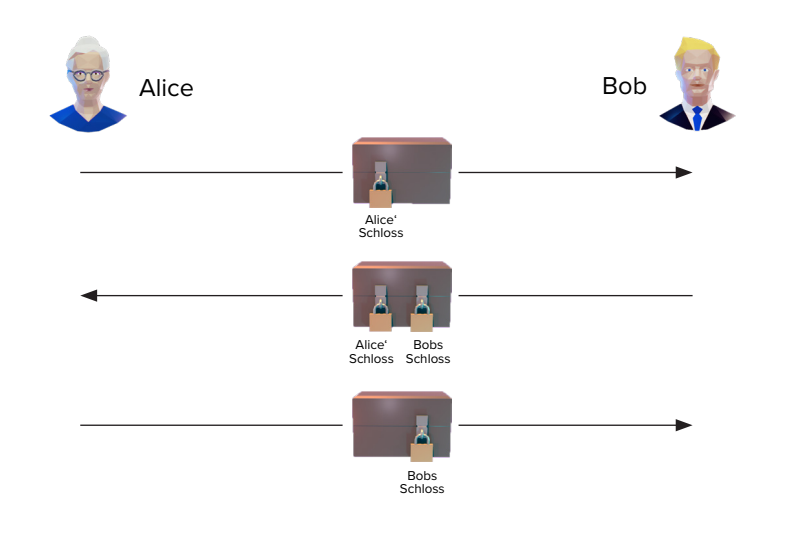

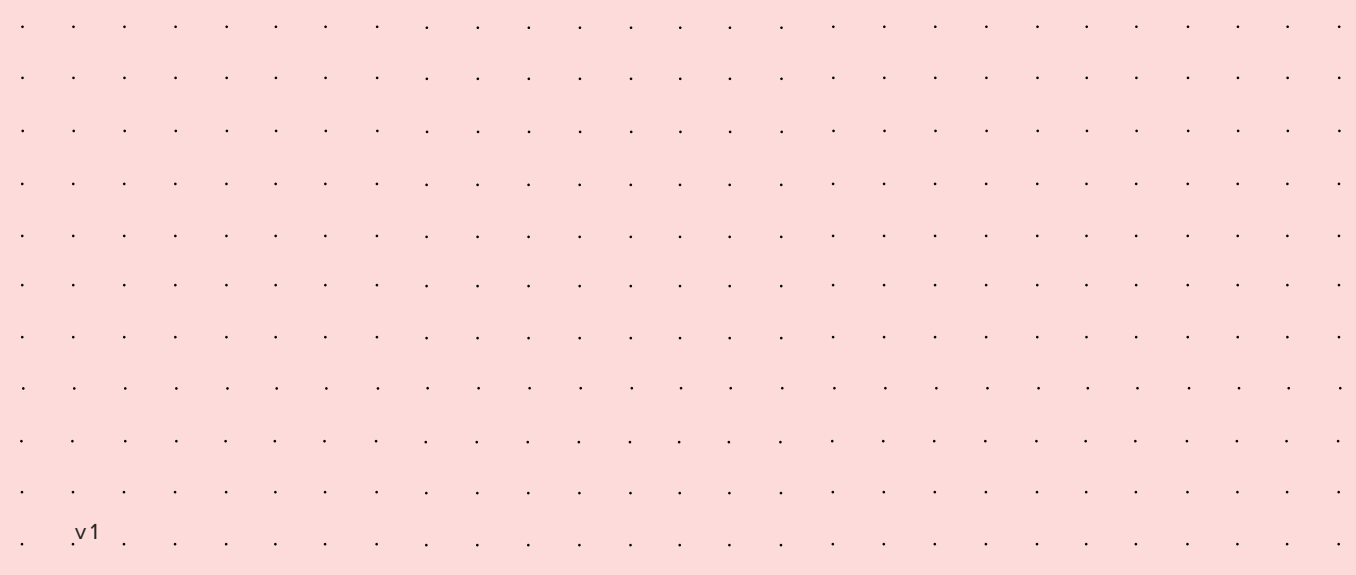

#### *Hinweise für die Übersetzung: Aufgabe 1: R wurde zu K. Aufgabe 2: Startet mit dem Schlüssel 6. Der Schlüssel verändert sich von Wort zu Wort um eine Stelle. Aufgabe 3: Achtet auf die Wortlänge.*

#### *Zusatz:*

*Habt ihr noch Zeit? Lest den Text "Truhen-Prinzip". Welche Vorteile bringt die Anwendung des Truhen-Prinzips mit sich? Was denkst du, ist die Cäsar-Chiffre mit Anwendung des Truhen-Prinzips sicherer als ohne?*

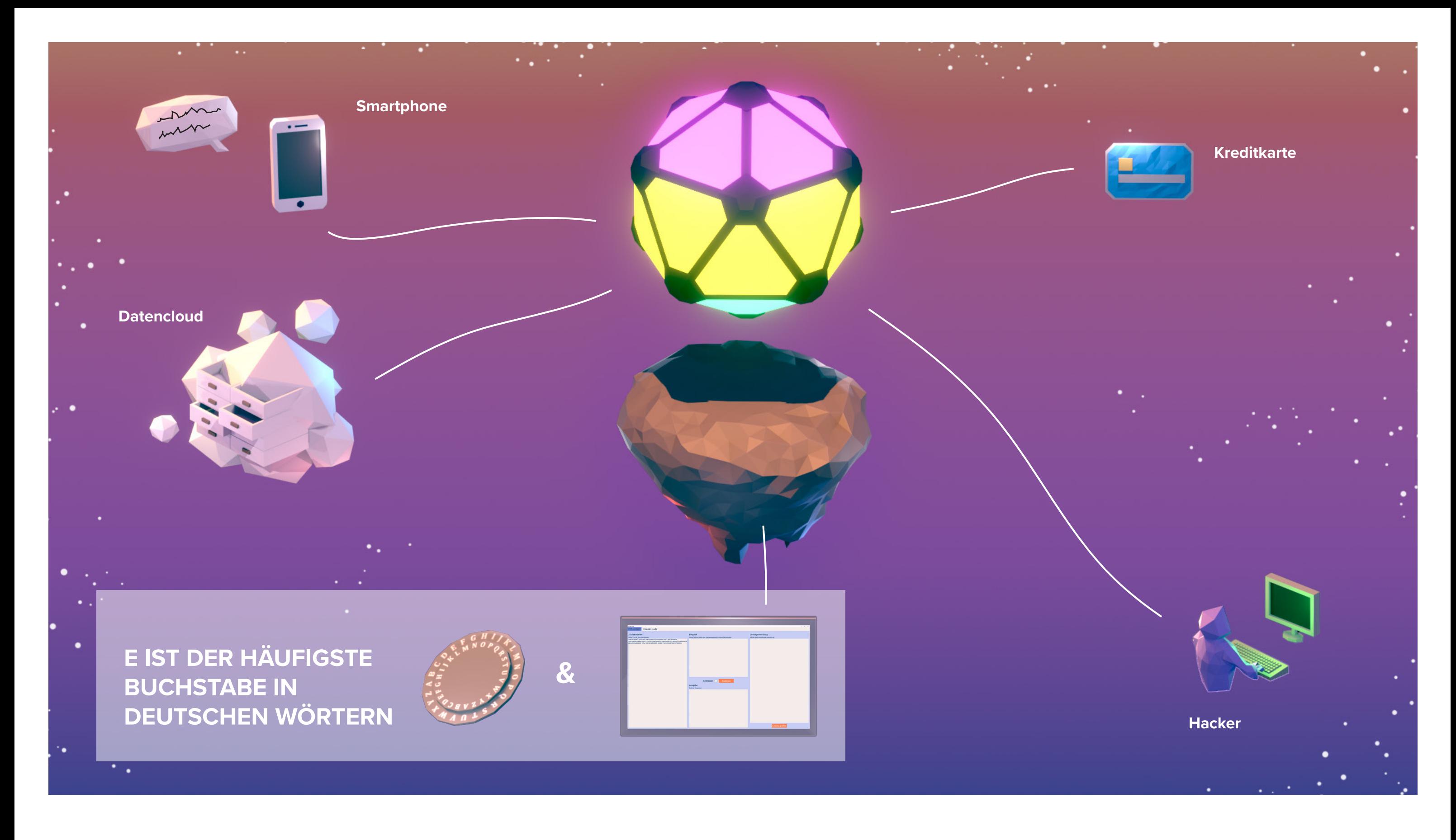

3. Öffnet auf dem Laptop das Programm "Cäsar". Es warten auf euch drei verschiedene Aufgaben. Zu jeder Aufgabe gibt es einen Hinweis für die Übersetzung. Entschlüsselt jeweils den Text "Zu Dekodieren". Wenn ihr richtig entschlüsselt habt, wartet die nächste Aufgabe auf euch.

#### **VORGEHEN**

- 1. Lest zuerst den Text "Informationen". Kennt ihr noch andere Geheimschriften und wie funktionieren diese? Besprecht es zusammen.
- 2. Lest den Text "Cäsar-Chiffre".

Habt ihr Probleme beim Übersetzen? Dann lest "Hinweise für die Übersetzungen" gut durch.

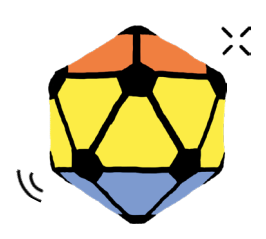

Ein Mikroskop ist ein Gerät, mit dessen Hilfe sehr kleine Dinge vergrössert werden können. Sie werden zur Darstellung von beispielsweise Gewebe und Organen in der Biomedizinischen Technik entwickelt. Elektrotechnik ist dafür eine wichtige **Grundlage** 

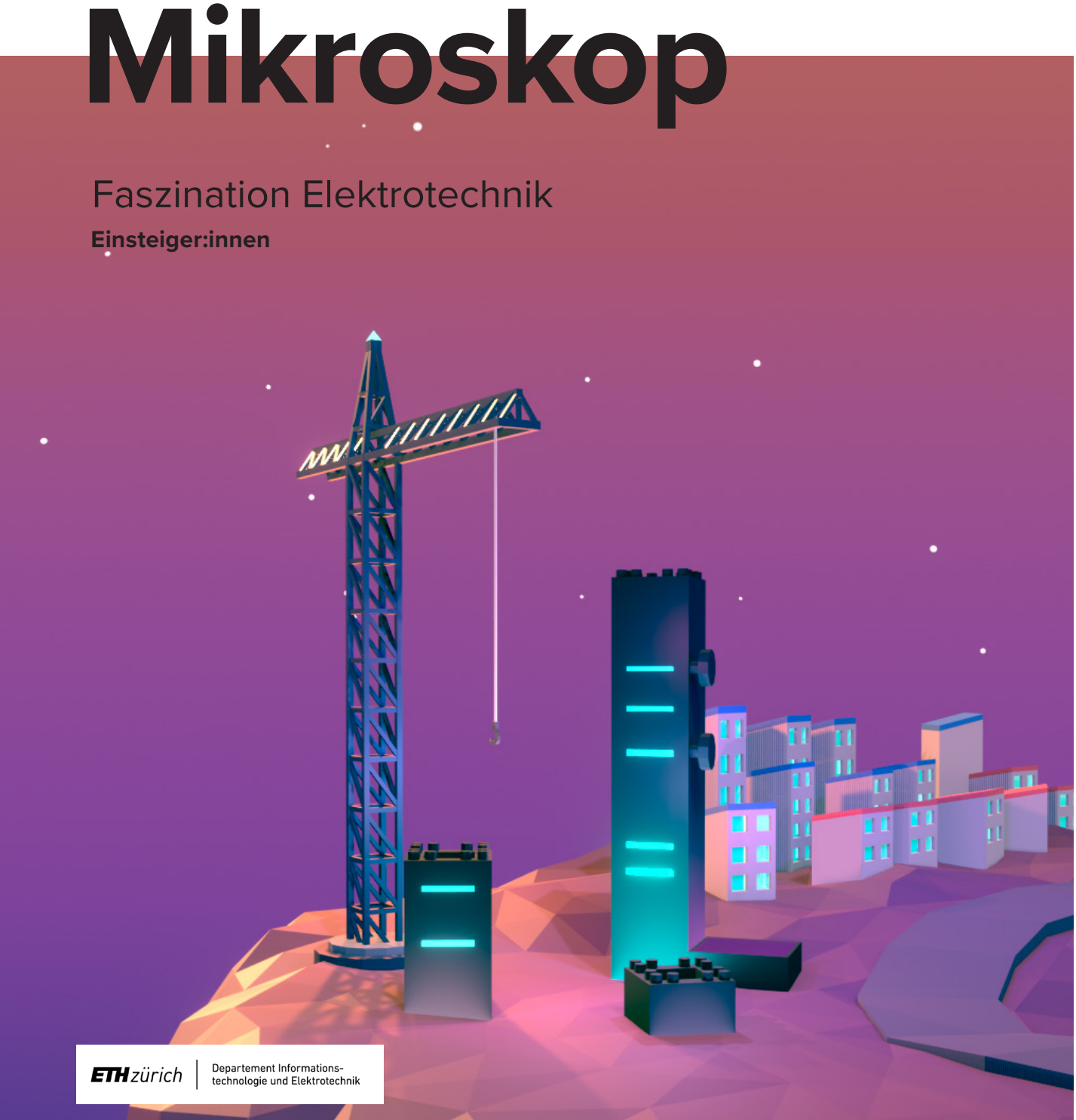

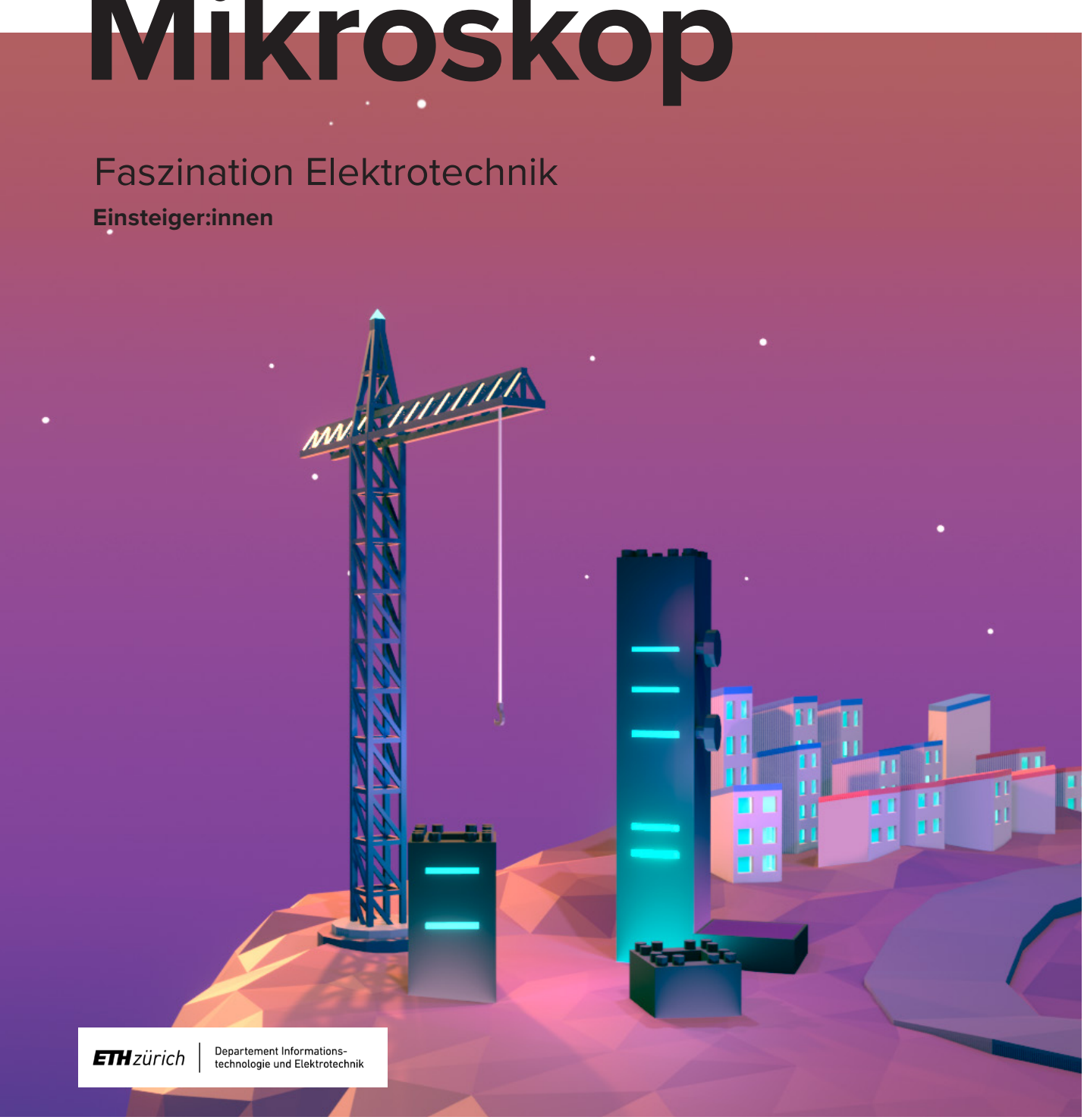

empower future pioneers mintpepper.ch

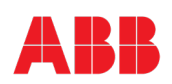

### mint & pepper

mint & pepper, the outreach project of Wyss Zurich, a center of ETH Zurich and University of Zurich

#### **INFORMATIONEN**

Durch das Unwetter auf Elektron wurde auch das Biologielabor stark beschädigt. Das Mikroskop wurde zerstört und die Präparate im ganzen Labor verteilt. Da die Präparate mit blossem Auge nicht sichtbar sind, benötigt ihr zum Aufräumen ein funktionierendes Mikroskop. Eure Aufgabe ist es, das Mikroskop wiederaufzubauen und das Chaos zu beseitigen.

#### **AUFBAU UND FUNKTIONSWEISE**

Ein Mikroskop vergrössert kleinste Objekte so, dass wir sie genau betrachten können. Um etwas zu vergössern, braucht es drei verschiedene Dinge. Es braucht ein Objekt, welches vergrössert werden soll, eine Linse für die Vergrösserung sowie eine Lichtquelle, um das Objekt zu beleuchten. Das Funktionsprinzip eines Mikroskops basiert darauf, dass sich Lichtwellen in geraden Linien ausbreiten. Falls diese Lichtwellen auf ein Objekt treffen, werden diese entweder reflektiert oder am Objekt gebrochen und entsprechend weitergeleitet. Ihr kennt das z.B. von einem Wassertropfen, in dem ihr euch ganz klein abgebildet seht. Dieses Prinzip machen wir uns zu Nutze und brechen die Lichtwellen an sogenannten Linsen. Das sind Gläser, die z.B. auf einer Seite flach und auf der anderen gekrümmt sind. Ein Objekt kann über mehrere Linsen hinweg vergrössert und betrachtet werden.

#### **OPTISCHE VERGRÖSSERUNG**

Der Aufbau, den wir beim Mikroskop verwenden, ist die Unendlich-Optik. Hier werden zwei Linsen verwendet, die beide zwischen dem Kamerasensor und dem Objekt platziert werden. Die Linse beim Objekt nennen wir Objektivlinse, diejenige beim Kamerasensor Tubuslinse. Beides sind Sammellinsen, das heisst sie brechen parallel einfallende Lichtstrahlen so, dass sie sich in einem Punkt, genannt «Brennpunkt», treffen. Den Abstand dieses Punktes zur Linse nennt man «Brennweite f» in Millimetern. Die Brennweite definiert eine wichtige Eigenschaft einer Linse und beschreibt, wie stark die Linse gekrümmt ist.

Die Tubuslinse wird mit dem Abstand ihrer Brennweite (175 mm) vor den Kamerasensor platziert. Die Objektivlinse mit dem Abstand ihrer Brennweite (25 mm) zum Objekt platziert. Das Objekt soll sich exakt im Brennpunkt der Objektivlinse befinden. Diese bricht die einfallenden Lichtstrahlen und leitet sie parallel zur Tubuslinse weiter. Die Tubuslinse wiederum bricht die Lichtstrahlen erneut und zeigt auf dem Kamerasensor eine scharfe Abbildung an. Die durch die Linsen verursachte Vergrösserung heisst "optische Vergrösserung". In unserem Mikroskop gibt es noch eine zusätzliche Vergrösserung durch den Kamerasensor und den Monitor.

#### **OBJEKTE / PRÄPARATE**

Damit die Strukturen analysiert werden können, müssen Objekte, bzw. Präparate so dünn sein, dass Licht hindurch scheinen kann. Dazu wird ein sehr dünner Schnitt des zu identifizierenden Objekts angefertigt. Dieser wird mit einer Pinzette auf einen Objektträger mit einem Tropfen Medium (Wasser oder Puffer) aufgelegt. Danach wird das ganze mit einem Deckglas geschützt.

#### **ZIELE**

Ihr…

- könnt erklären, wie ein Mikroskop funktioniert.
- versteht, wie Präparate für die Mikroskopie hergestellt werden.
- könnt Präparate mit einem Mikroskop zuordnen.

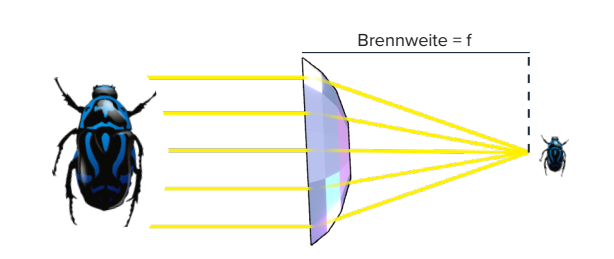

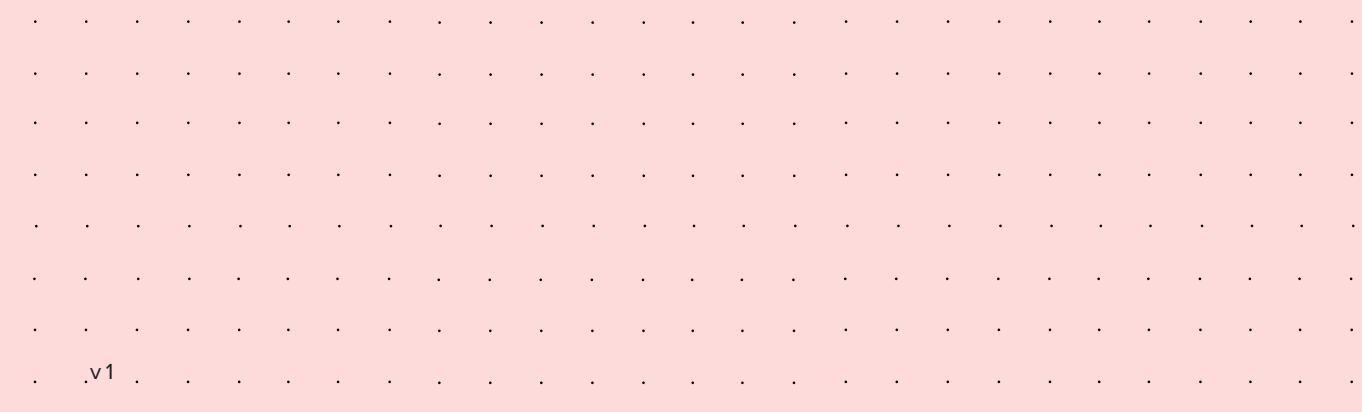

- 1. Lest die Texte "Informationen" und "Aufbau und Funktionsweise" sowie "Optische Vergrösserung" und tragt die Namen der Bauteile in die Abbildung ein.
- 2. Verbindet den Kamerasensor-Grundblock und den Monitor mit dem HDMI-Kabel und verbindet Lichtquelle, Kamerasensor-Grundblock und Monitor mit Strom. Der Monitor sollte eingeschaltet sein.
- 3. Setzt das Mikroskop wie auf der Abbildung zusammen.
- 4. Lest den Text "Objekte / Präparate", legt die Präparate ein und justiert die Linsen mit den Reglern am Mikroskop so, dass die Brennweiten genau passen und das Objekt scharf abgebildet wird. Untersucht die Präparate mit Hilfe der Abbildung und ordnet sie wieder richtig zu. Die Buchstaben ergeben in der richtigen Reihenfolge ein Lösungswort.

5. Gebt das Lösungswort in die Codebox ein. Aber Achtung: Nach jeder Eingabe bleibt die Codebox eine Minute gesperrt.

#### *Hinweis:*

*Die Abbildung hilft euch, das Mikroskop richtig zusammenzusetzen. Präperate mit Buchstabe nach oben einlegen, der Buchstabe muss zuerst eingefügt werden.* 

8: Seerose

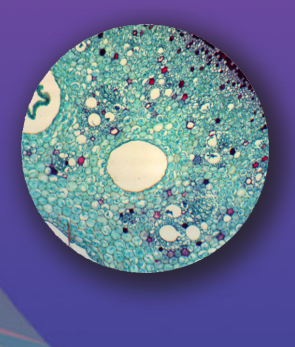

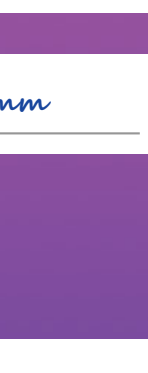

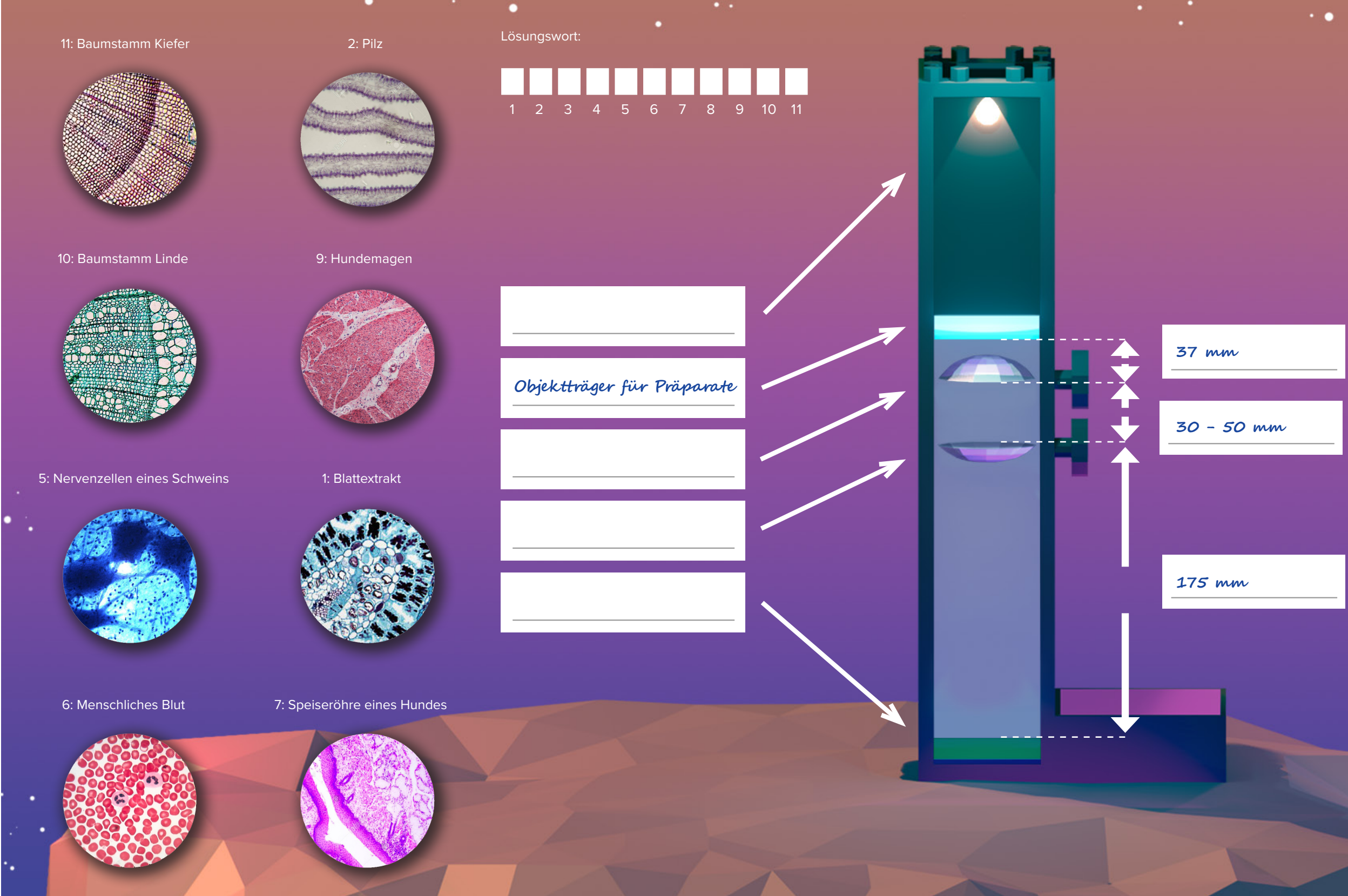

#### 3: Zwiebel Querschnitt

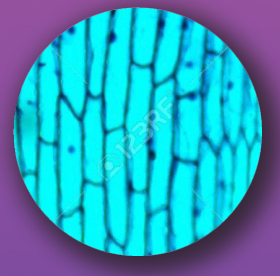

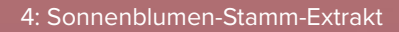

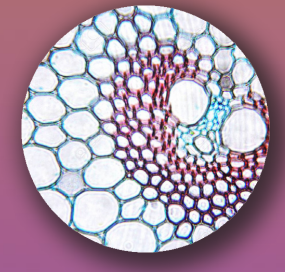

### Faszination Elektrotechnik **Einsteiger:innen**

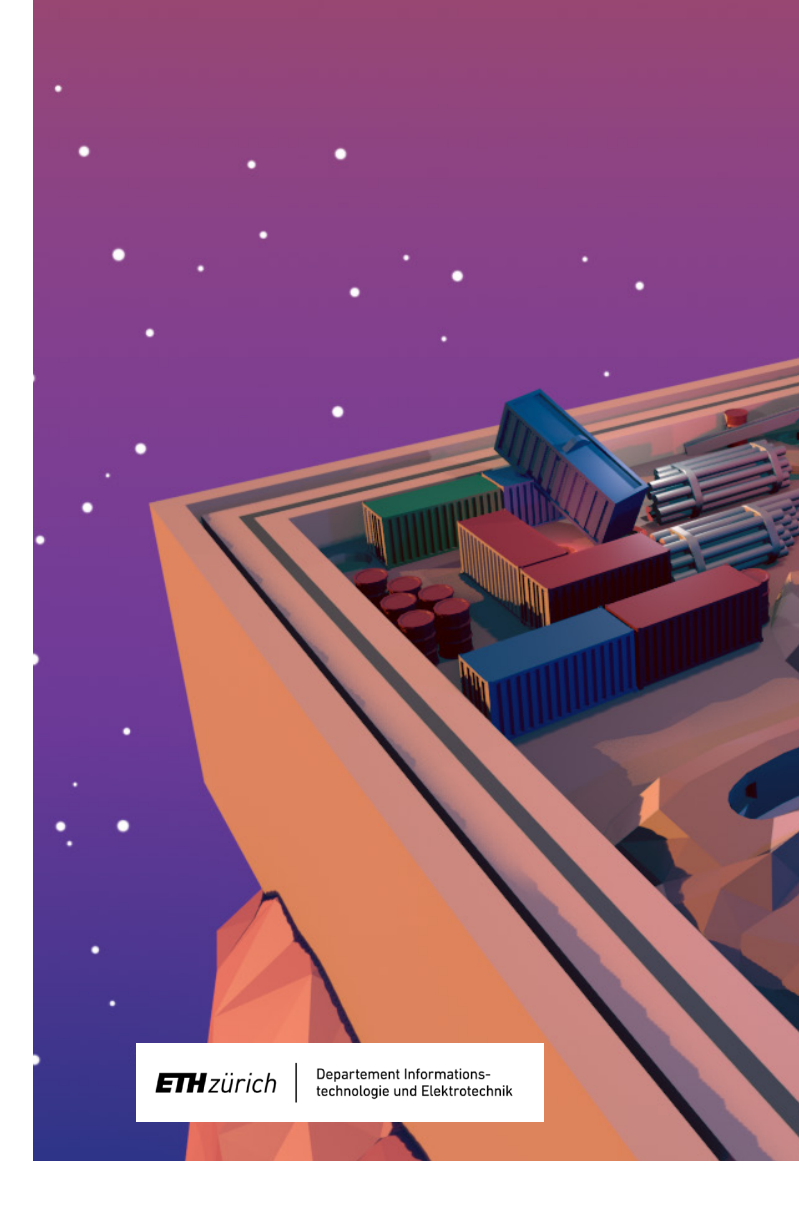

empower future pioneers mintpepper.ch

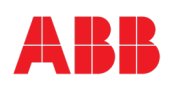

#### **MAGIC CUBE**

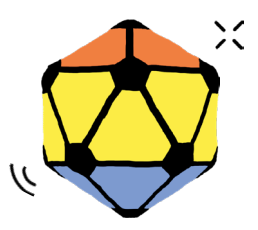

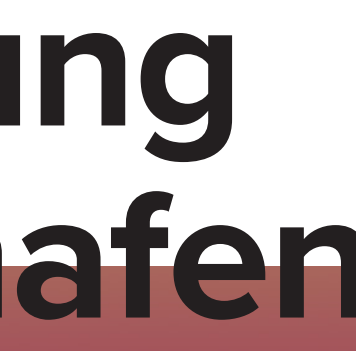

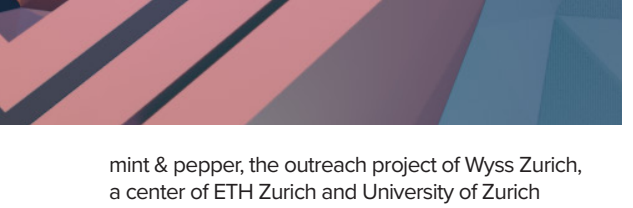

# **Steuerung Frachthafen**

#### **INFORMATIONEN**

Ein fester Bestandteil der Elektrotechnik ist die Regelungs- und Steuerungstechnik, ohne die in unserer hochtechnisierten und automatisierten Welt nichts funktionieren würde. Im Frachthafen auf Elektron werden die Raumschiffe ohne den Einsatz ihrer Motoren durch ein ausgeklügeltes Kippsystem zum richtigen Terminal gesteuert. Der ganze Hafen kann durch das Kippsystem geneigt werden. Die unterirdischen Motoren dieses Systems werden manuell mit einem Controller oder durch ein vorprogrammiertes Programm angesteuert. Während des Unwetters auf Elektron flogen Container durch die Luft und schlugen Löcher in den Boden des Frachthafens. Das Kippsystem wurde so stark verschoben, dass es nicht mehr funktionstüchtig ist.

#### **INERTIAL MEASUREMENT UNIT (IMU)**

Mit dem Controller können die Motoren des Kippsystems und so die Neigung des Frachthafens angesteuert werden. Die Platte neigt sich in die gleiche Richtung wie der Controller geneigt wird. Das klappt, weil sich im Inneren des Controllers eine Inertial Measurement Unit (IMU) oder "Trägheitsmesseinheit" befindet. Eine IMU besitzt verschiedene Sensoren. IMUs sind unter anderem in Raketen, Flugzeugen, Schiffen, Robotern oder Motorrädern zu finden. Dank einer IMU kannte beispielsweise die Saturn V-Rakete, mit welcher die NASA zum Mond flog, ihre aktuelle Position und ihren Kurs genau und war somit in der Lage, den Mond präzise anzusteuern. Der Controller des Frachthafens verwendet nur einen Sensor, den sogenannten Beschleunigungssensor. Dieser Sensor erkennt anhand der Erdanziehung, wo oben, unten, links und rechts ist. Das Smartphone verwendet den gleichen Sensor z.B. um Fotos, je nachdem wie man das Smartphone hält, zu drehen. Diese Richtungen, auch Neigungswinkel genannt, heissen "Pitch" und "Roll", "Pitch" ist der Neigungswinkel für Oben-Unten (x-Achse) und "Roll" der Neigungswinkel für Rechts-Links (y-Achse).

#### **JUSTIERUNG**

Bei mechanischen Geräten, wie dem Kippmechanismus des Frachthafens, ist nach dem Transport häufig eine Justierung notwendig. Ihr kennt das vielleicht von eurer Nintendo Wii Fernbedienung, die man jedes Mal nach einem Neustart wieder justieren und kalibrieren muss. In Elektron kann der Hafen mechanisch, also von Hand und elektronisch, mit dem Programm «Labyrinth» justiert werden. Um den Frachthafen von Hand gerade zu stellen, dreht man an den beiden Hebeln aussen am Hafen. So werden die Motoren entkoppelt und man kann die Neigung des Frachthafens verändern. Danach kann man im Programm mit den «Offset-Regler» noch elektronisch nachjustieren. Der Hafen ist korrekt justiert, wenn der Controller flach auf dem Tisch liegt. Im Programm sollen die beiden Balkenanzeigen für "Pitch" und "Roll" auf "0" stehen, damit der Hafen waagerecht ist. Dies ist Voraussetzung für eine erfolgreiche Kalibrierung und das Funktionieren eures Programms.

#### **PROGRAMMVORLAGE**

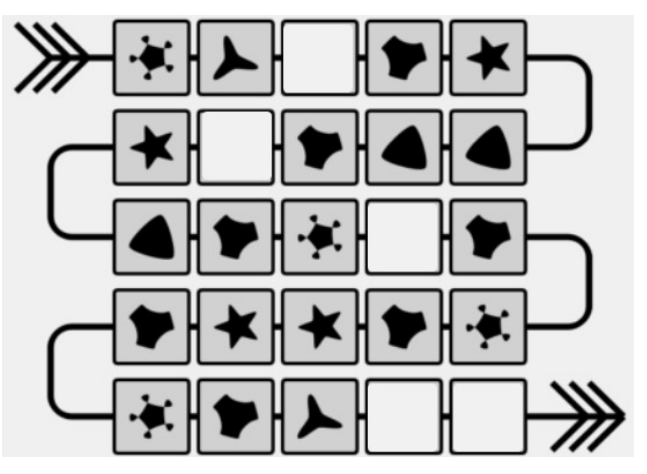

#### **ZIELE**

#### Ihr…

- könnt erklären, was eine IMU ist und wo sie eingesetzt wird.
- könnt erklären, was Justierung ist und weshalb man das braucht.
- könnt Abläufe in Funktionen eines Programms übertragen.

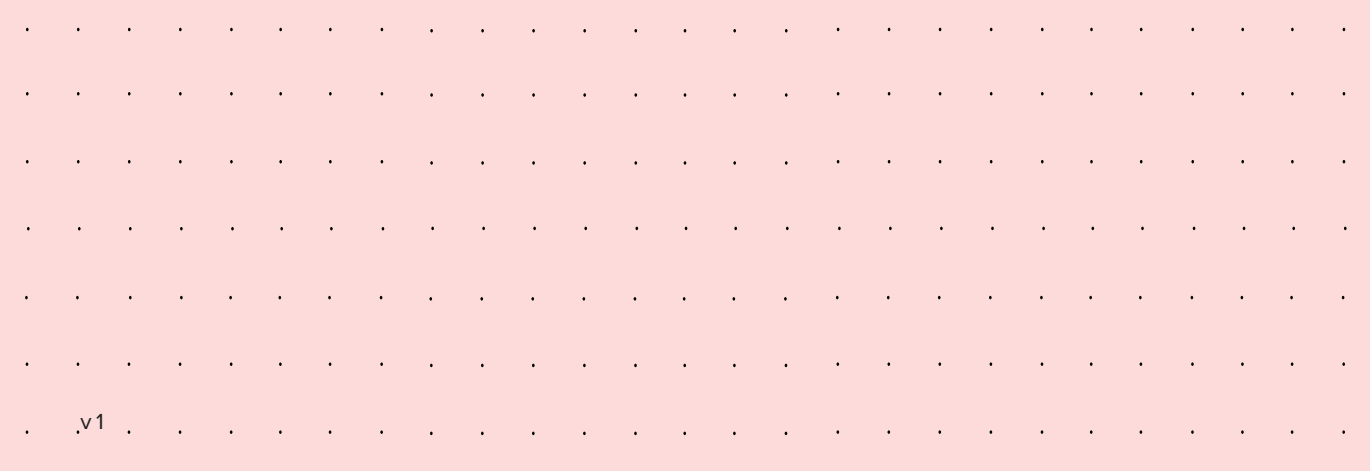

- 3. Lest den Text "Justierung" und bringt den Frachthafen in die richtige Ausgangsposition. Das bedeutet, von Hand die Ebenen des Frachthafens gerade stellen und mit "Offset-Regler" so nachjustieren, dass beide roten Balken auf "0" stehen. Lasst die Regler bei "Sensitivity" dort, wo sie sind. 4. Euer Hafen sollte jetzt justiert sein und somit bereit für den Einsatz. 5. Findet nun heraus, welcher Befehl zu welcher Reaktion des Frachthafens führt, notiert eure Ergebnisse in der Abbildung. 6. In Zukunft sollen Raumschiffe mithilfe eures Programms automatisch von "Start" zu "Terminal A" geschleust werden. Übertragt dafür zuerst die Befehle aus der Programmvorlage und füllt die Lücken mit dem richtigen Befehl.
- Das erste Raumschiff (Kugel) soll mithilfe des Controllers von "Start" zu "Terminal B" manövriert werden, ohne dass es in einem der Löcher verschwindet. Die Kugel sollte nicht zu hinterst im Startfeld liegen, sonst bleibt sie dort stecken.
- 1. Lest die Texte "Informationen" und "Inertial Measurement Unit (IMU)" und studiert die Abbildung.
- 2. Schaltet den Controller ein und kippt ihn vorsichtig in verschiedene Richtungen, um zu sehen, wie sich der Frachthafen bewegt. Nun legt den Controller flach auf den Tisch und gebt ihm seitlich einen kleinen Stoss, sodass er einige Zentimeter über den Tisch schlittert. Warum bewegt sich der Hafen, obwohl der Controller nicht geneigt wurde?

*Zusatz: Habt ihr noch Zeit? Versucht nun ein eigenes Programm zu schreiben, um das Raumschiff automatisch zum Terminal A oder B zu bewegen.*

#### **VORGEHEN**

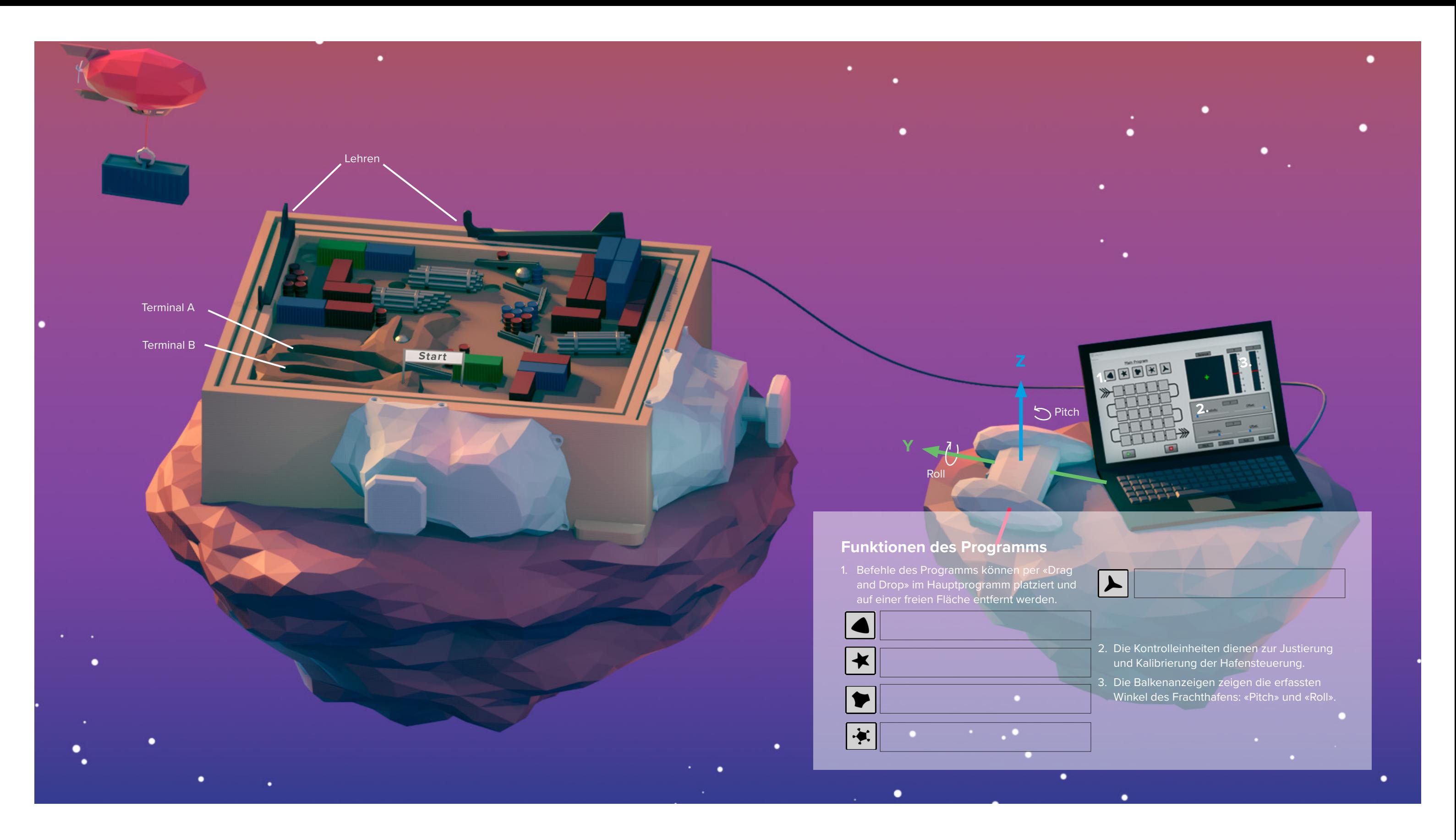

#### **ANTWORT:**

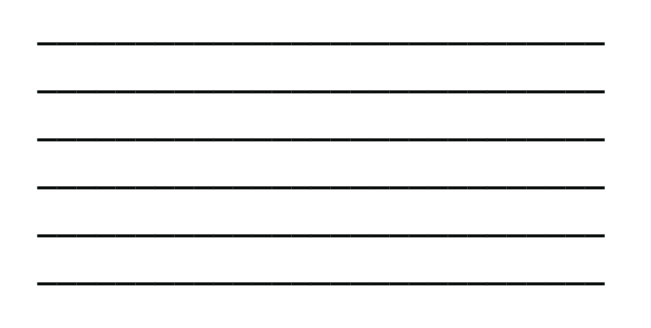

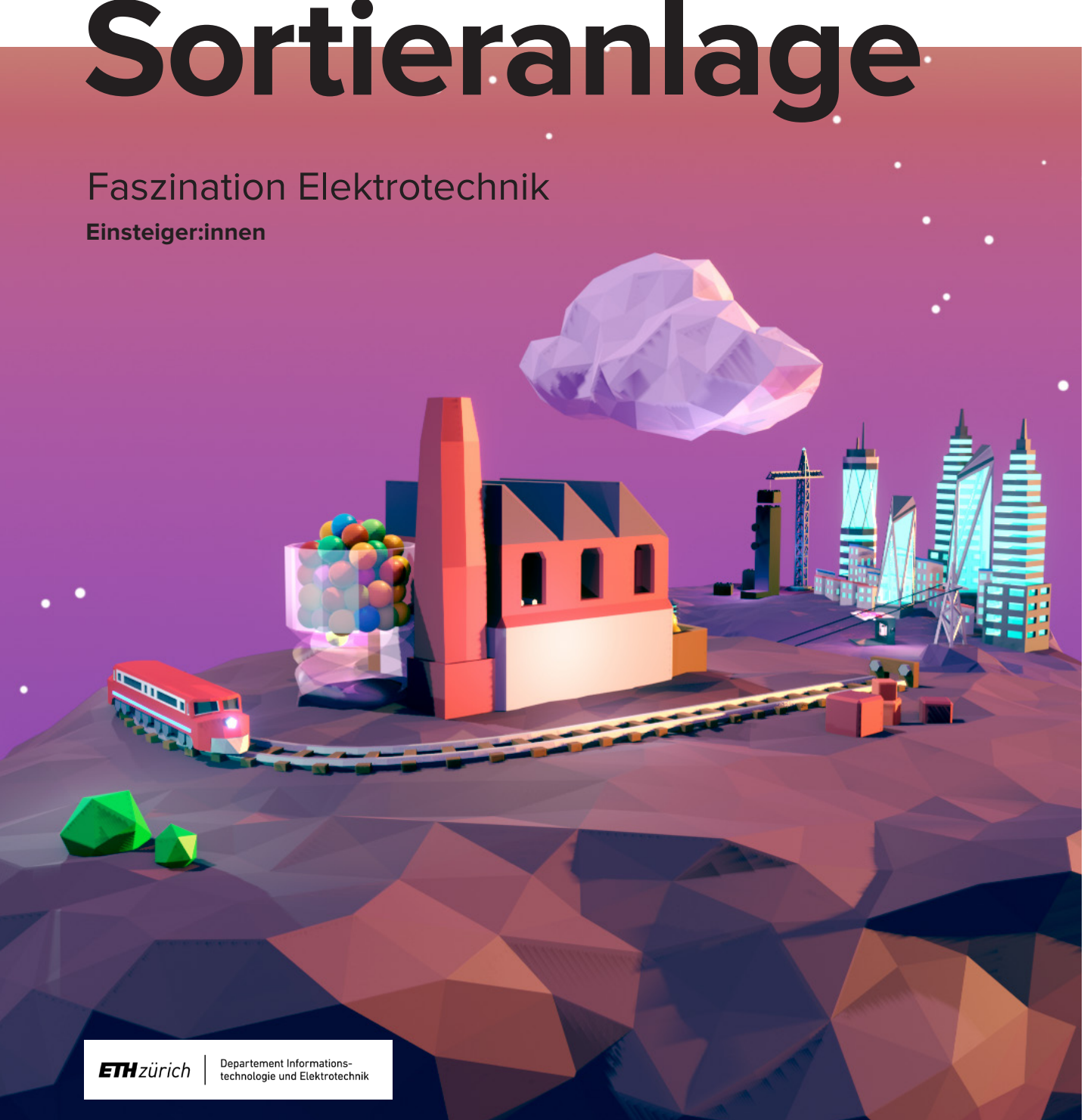

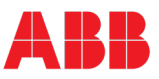

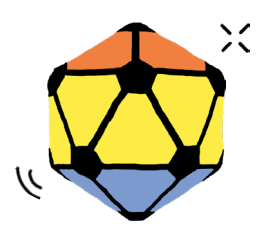

mint & pepper, the outreach project of Wyss Zurich, a center of ETH Zurich and University of Zurich

#### **INFORMATIONEN**

Automatisierungstechnologien sind Maschinen oder Systeme, die automatisiert arbeiten. Sie sind ein wichtiger Teil der Elektrotechnik und werden in Zukunft immer wichtiger.

Die Farb-Sortieranlage in Elektron gehört auch zu den Automatisierungstechnologien. Sie sortiert PET-Flaschen und andere Kunststoffe nach Farben.

Durch das Unwetter auf Elektron ist die Sortieranlage stark beschädigt worden. Die Farben werden nicht mehr richtig erkannt und die Servomotoren, welche für die Sortierung gebraucht werden, bewegen sich auch nicht mehr in der richtigen Reihenfolge.

#### **ADDITIVE FARBMISCHUNG**

Es gibt zwei verschiedenen Farbmischungen. Die subtraktive und die additive Farbmischung.

Bei der subtraktiven Farbmischung (CMYK) werden die Farben Cyan, Magenta, Yellow und mit einem Schwarzanteil (Key) gemischt.

Unser Auge, Computerbildschirme und auch die Sortieranlage von Elektron arbeiten mit der anderen Farbmischung. Die additive Farbmischung besteht aus den Farben Rot, Grün und Blau (RGB). Bei der additiven Farbmischung werden nicht die Farben, sondern Licht beigefügt. Die Farben können eine Stärke von 0-255 (0 = Farbe ist nicht vorhanden, 255 = Farbe ist am stärksten vorhanden) haben. Je stärker die drei Farben in der Mischung vorhanden sind, desto heller wird die Farbe. Durch die reine Mischung der Farben Rot, Grün, Blau (RGB = 255, 255, 255) entsteht weiss. Reines Schwarz hat hingegen die RGB-Werte von 0, 0, 0.

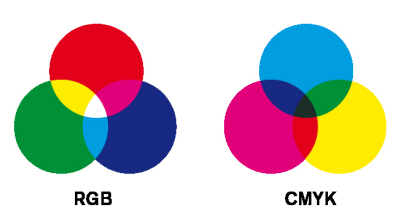

# and the state of the state of the state of the state of the and the contract of the contract of the contract of the contract of the contract of the contract of the contract of the contract of the contract of the contract of the contract of the contract of the contract of the contra  $\mathcal{N}$  1. The set of the set of the set of the set of the set of the set of the set of the set of the set of the set of the set of the set of the set of the set of the set of the set of the set of the set of the set of

empower future pioneers mintpepper.ch

#### **FARBERKENNUNG**

Verantwortlich für die Wahrnehmung der verschiedenen Farben sind die Sehzellen im Auge, die auf Licht in unterschiedlichen Wellenlängen reagieren. In unserem Auge befinden sich zwei Arten von Sehzellen, nämlich Stäbchen und Zapfen. Stäbchen und Zapfen reagieren auf Reize und leiten diese an das Gehirn weiter. Die Stäbchen können zwischen hell und dunkel unterscheiden. Für das Erkennen von Farben sind die Zapfen zuständig. Es gibt drei verschiedenen Zapfentypen: Rot-, Grün- und Blau-Zapfen. Durch die Reaktion der Zapfen auf die verschiedenen Wellenlängen des Lichts entstehen die Farben.

Auch die Sortieranlage kann Farben erkennen. Im Farbsensor der Sortieranlage befinden sich nicht Sehzellen, sondern Fotodioden. Auf den Fotodioden befindet sich ein Filter, damit die verschiedenen Farben erkannt werden können. In der Sortieranlage sind neben den Farbsensoren auch Dioden, welche keinen Filter haben, vorhanden. Dioden sind für die Messung des gesamten einfallenden Lichts zuständig. Verändert man den Lichteinfall auf die Sensoren, so ändert sich auch die Farbe.

#### **ZIELE**

Ihr…

- könnt subtraktive und additive Farbmischung voneinander unterscheiden.
- versteht, wie die Farberkennung mit dem menschlichen Auge funktioniert.
- könnt beschreiben, wie die Farberkennung mit einem Farbsensor funktioniert.

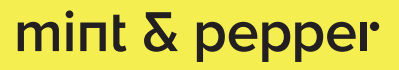

- 1. Lest den Text "Informationen". Der mobile Farbsensor für Ausseneinsätze wurde beim Unwetter nicht beschädigt. Findet nun mit dem mobilen Farbsensor heraus, wie die Farbzuordnung funktioniert. Legt die Kugeln unter den Farbsensor. Der Farbsensor gibt euch immer drei Werte (R, G, B) an.
- 2. Lest den Text "Additive Farbmischung". Überlegt euch, wie die additive Farbzuordnung RGB funktioniert.
- 3. Lest den Text "Farbenerkennung" und schaut euch die Abbildung des menschlichen Auges an. Erklärt euch gegenseitig die Funktionsweise der Farberkennung des menschlichen Auges.
- 4. Die Sensoren von der Sortieranlage muss nach dem Unwetter neu eingestellt werden. Löst die Aufgabe: "Servos kalibrieren" im Programm und stellt die Servo Positionen neu ein. Probiert zuerst bei "Positionen testen" aus und tragt dann die Ergebnisse unten ein.
- 5. Schaut euch die Sortieranlage an und stellt die richtige Reihenfolge wieder her (Aufgabe "Sortieren"). Der Farbsensor sollte wie folgt funktionieren: Der obere Servor verschiebt die Kugeln von der Startposition zur Sensorposition, dort wird die Farbe gelesen. Dann bringt der untere Sensor die Kugel in die richtige Farbbox. Am Schluss geht der obere Servo wieder zurück in die Endposition.
- 6. Lest den Text «Additive Farbmischung». Überlegt euch, wie die additive Farbzuordnung RGB funktioniert. Löst die Aufgabe "Additive Farbmischung" mit dem mobilen Farbsensor.
- 7. Kalibriert nun den Sensor! Folgt den Anweisungen: lest zuerst die Werte für die weisse Kugel aus, drückt dann "nächste Kugel" und lest die Werte für die schwarze Kugel aus. Sobald ihr die Werte für die weisse und schwarze Kugel eingetragen habt, könnt ihr den Sensor kalibrieren, indem ihr für die schwarze und weisse Kugel die Werte eintragt.
- 8. Jetzt sollte die Sortieranlage wieder funktionieren. Geht zur letzten Aufgabe. Lasst die Kugeln schnell hintereinander in die Anlage. Klickt auf Start, damit die die Sortieranlage alle Kugeln sortieren kann.

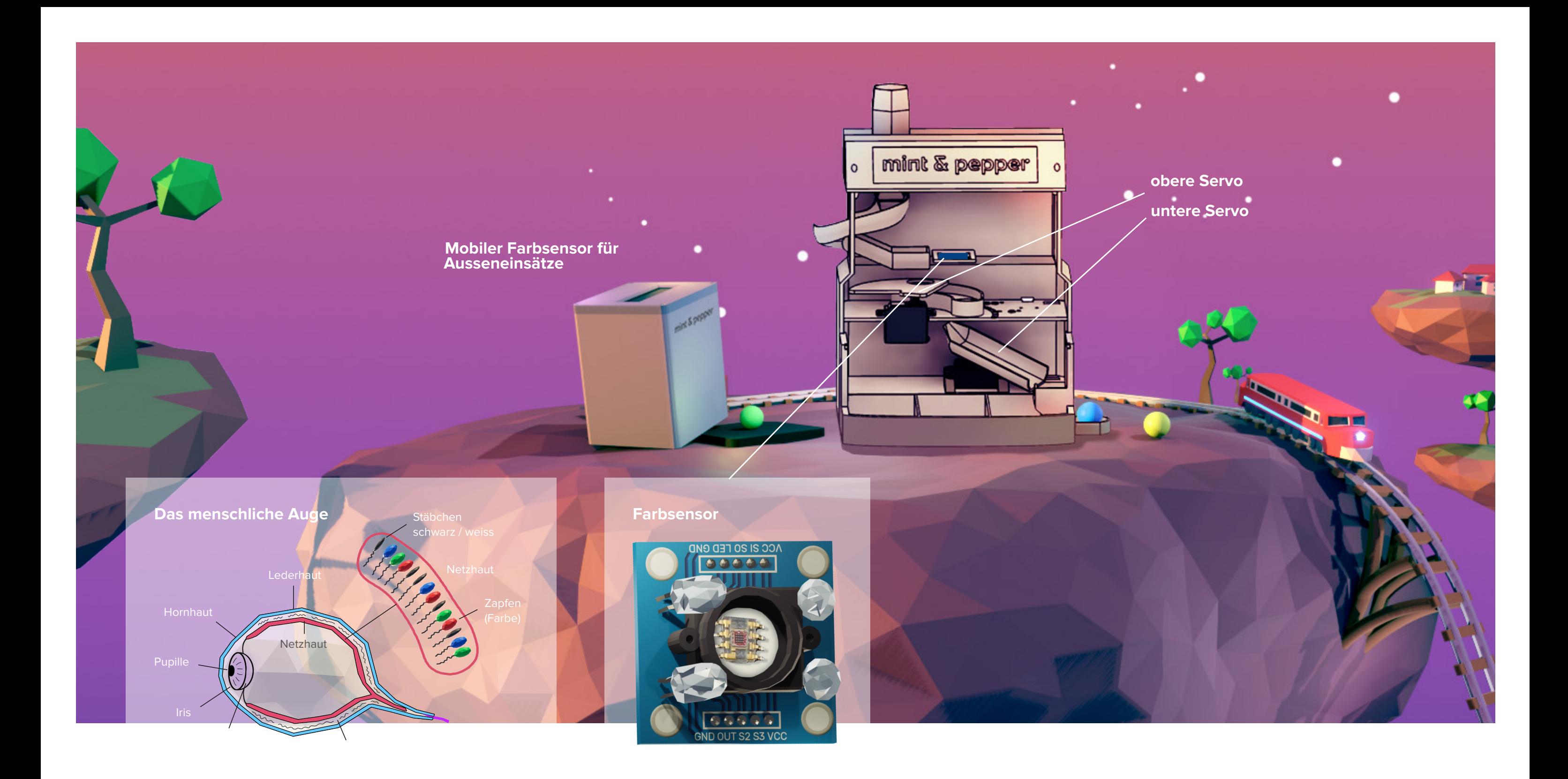

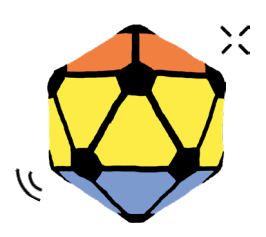

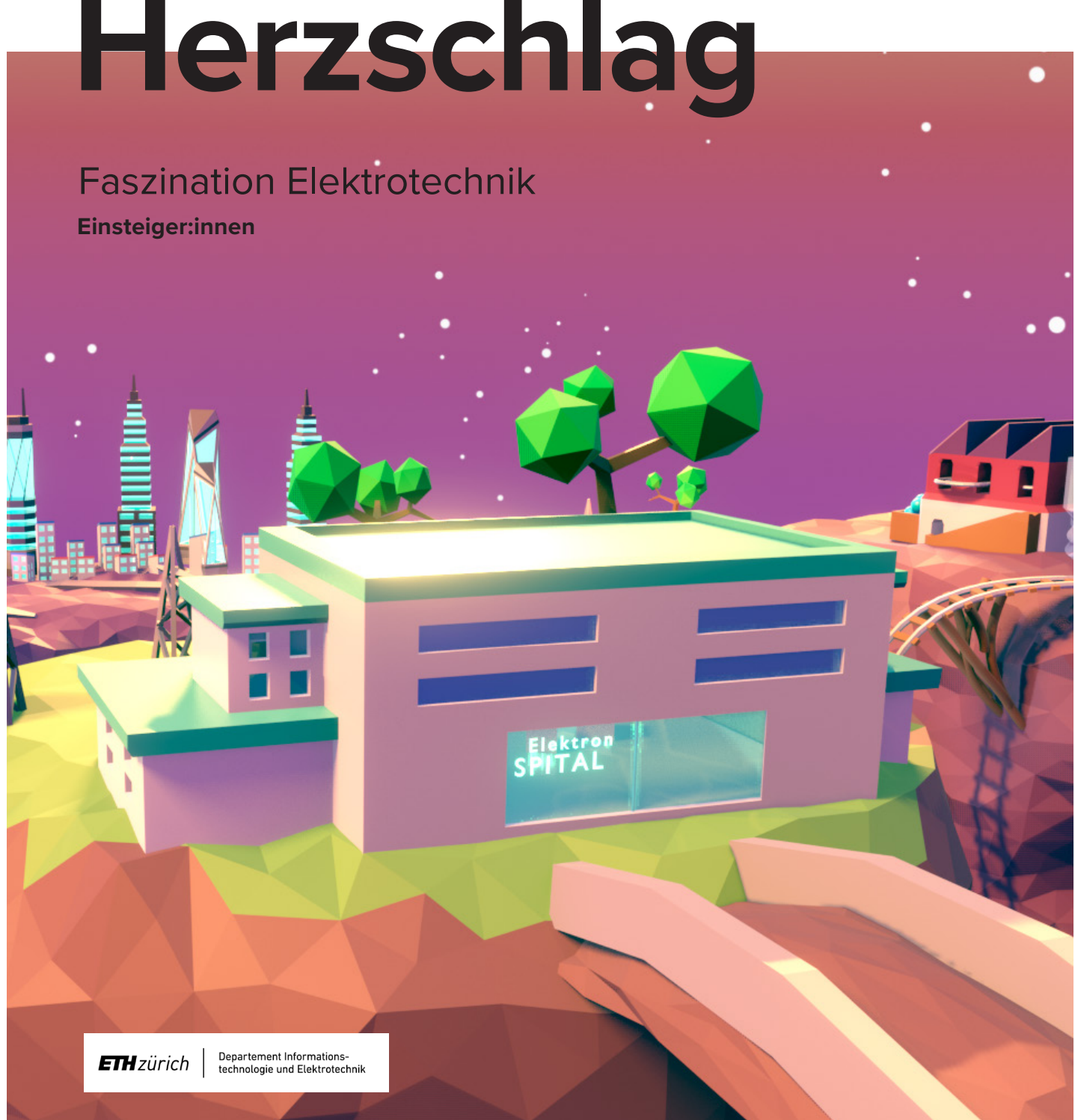

empower future pioneers mintpepper.ch

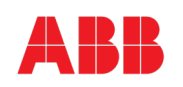

mint & pepper, the outreach project of Wyss Zurich, a center of ETH Zurich and University of Zurich

#### **INFORMATIONEN**

In der Elektrotechnik werden mit Ärztinnen und Ärzten neue Technologien entwickelt, mit denen man das Herzkreislaufsystem, aber auch das Gehirn, sehr genau untersuchen kann. Das hilft dabei, gewisse Krankheiten schon früher zu erkennen und so besser behandeln zu können.

Während des Unwetters auf Elektron schlug der Blitz ein, wodurch einige Krankenakten teilweise oder komplett von der Datenbank des Spitals gelöscht worden sind. Das stellt die Ärztinnen und Ärzte vor ein grosses Problem, denn ohne die vollständigen Krankenakten wissen sie nicht, wie sie ihre Patientinnen und Patienten im Herzzentrum des Spitals behandeln sollen. Helft ihnen, die richtige Behandlungsmethode zu finden, indem ihr euch mithilfe des «Herzmodells» Wissen über das Herzkreislaufsystem aneignet.

#### **AUFBAU DES HERZENS**

Das Herz ist ein Muskel, der das Blut durch unseren Körper pumpt. Es besteht aus dem linken und rechten Vorhof und der linken und rechten Herzkammer. Das Herz wird in der Mitte durch das Septum in eine linke und rechte Hälfte geteilt. Das Herz pumpt autonom, das heisst, ohne dass wir bewusst daran denken müssen. Dabei hält es einen gleichmässigen Rhythmus, bei dem sich die Vorhöfe vor den Herzkammern zusammenziehen (kontrahieren). Durch dieses Kontrahieren wird das Blut aus den Vorhöfen in die Herzkammern gedrückt und von den Herzkammern dann entweder zur Lunge oder in den Körper. Es ist wichtig, dass sich die Vorhöfe zuerst zusammenziehen, damit das Blut überhaupt in die Herzkammern und dann in den Körper oder die Lunge kommt. Dieses Zusammenziehen ergibt das Pochen, das wir fühlen können, wenn wir unseren Puls messen. Damit der Muskel weiss, wann und wo er kontrahieren muss, gibt es spezielle Orte im Herz (den Sinus- und den AV-Knoten). Von diesen Knoten werden elektrischen Signale gesendet. Diese bewirken den Herzrhythmus, der normalerweise zwischen 60 und 100 Schlägen pro Minute liegt.

#### **DAS ELEKTROKARDIOGRAMM (EKG)**

Herzkammerflimmern: Wenn jemand einen "Herzinfarkt" hat, können bestimmte Teile des Herzens geschädigt werden. Diese geschädigten Teile können dann keine elektrischen Signale mehr senden. Dadurch gerät das Herz durcheinander und kann nicht mehr richtig pumpen. Es schlägt sehr schnell und zuckt, aber es kann kein Blut mehr durch den Körper pumpen. Das ist sehr gefährlich, weil der Kreislauf dann aufhört zu funktionieren. Auf dem EKG sieht man, dass die ganze Zeit elektrische Signale geschickt werden, diese aber nie einen richtigen Herzschlag zustandebringen.

Wie ihr schon wisst, wird das Herz durch elektrische Signale vom Sinus- und AV-Knoten gesteuert. Diese elektrischen Signale im Herzmuskel können mit dem "Elektrokardiogramm (EKG)" gemessen werden.

Dabei werden Elektroden auf die Körperoberfläche geklebt (rechter Arm: rot, linker Arm: gelb, linkes Bein: grün). Elektroden sind Sensoren, die elektrische Spannungen messen können. Da elektrische Signale auch bei Muskelbewegungen entstehen, ist es wichtig, sich während der Aufzeichnung der Herzschläge nicht zu bewegen.

#### **KRANKHEITSBILDER**

**Vorhofflimmern:** Manchmal können im Herzen kleine Fehler auftreten. Diese Fehler können dazu führen, dass die Signale im Herz nicht richtig weitergeleitet werden. Wenn diese Signale durcheinander geraten, können die Vorhöfe zu schnell schlagen. Das kann unangenehm sein und manchmal sogar dazu führen, dass man ohnmächtig wird. Dies ist gefährlich. Auf dem EKG sieht es aus, als würde die P-Welle fehlen und als würden sich die Vorhöfe nicht zusammenziehen.

**AV-Block 3. Grades:** Im Herzen gibt es einen besonderen Ort namens AV-Kammer-Knoten. Dieser Knoten ist wie ein kleiner "Wächter", der die Signale vom oberen Teil des Herzens zu den unteren Teilen weiterleitet. Aber manchmal kann es passieren, dass der Knoten nicht richtig funktioniert. Dann werden die Signale nicht richtig übertragen. Das Herz schlägt dann unregelmässig und manchmal sogar zu langsam. Manchmal können die Signale sogar ganz aufhören, zu fliessen. Auf dem EKG sieht man, dass das Herz nur ungefähr jedes zweite Mal richtig schlägt.

#### **ZIELE**

Ihr…

- wisst, dass der Herzschlag von elektr. Signalen ausgelöst wird.
- kennt die Anatomie des Herzens und versteht das EKG.
- kennt einige Krankheitsbilder und Behandlungsmethoden.

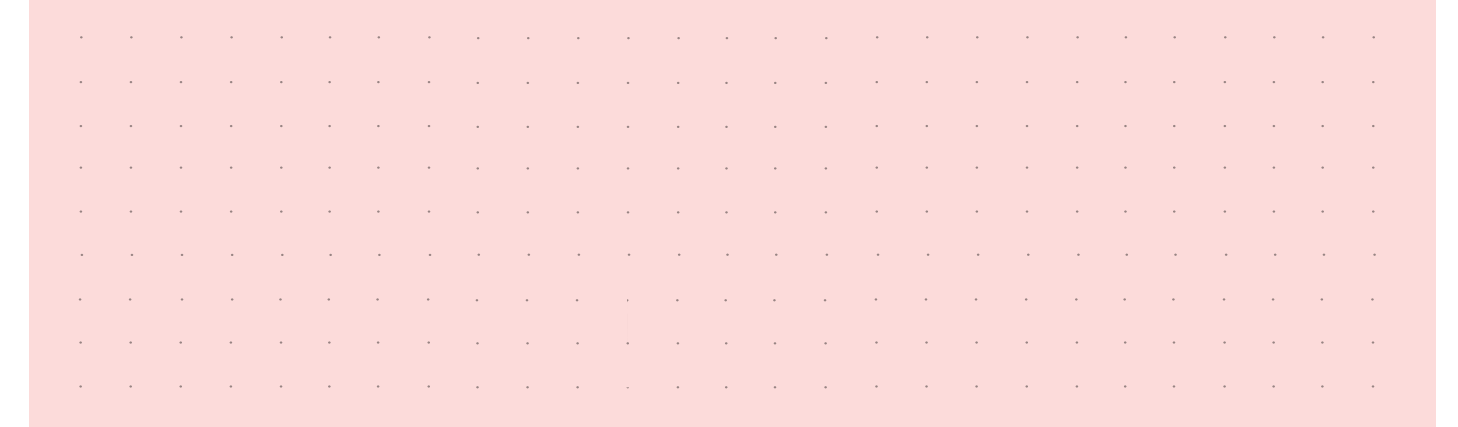

- 1. Lest die Texte «Informationen» und "Aufbau des Herzens". Studiert die Abbildung und setzt das "Herzmodell" zusammen. Welches ist die linke und die rechte Seite des Herzens? Verbindet das "Herzmodell" mit dem Stecker der Box.
- 2. Lest den Text "Das Elektrokardiogramm (EKG)" und klickt "weiter" im Programm.
- 3. Zeichnet von einem von euch das EKG auf. Nehmt dafür die grauen Kabel mit den farbigen «Köpfen». Steckt an jeden «Kopf» einen Kleber. Folgt nun der Anleitung im Programm. Bewegt euch während der Aufzeichnung. Erkennt ihr eine Herzfrequenz?
- 4. Klickt "weiter" im Programm. Beobachtet die Simulation der Ausbreitung der elektrischen Signale am "Herzmodell". Zeichnet im Herz in der Abbildung die elektrischen Signale ein und beantwortet danach die Fragen.
- 5. Ihr seht nun die Darstellung des Herzschlags und seine verschiedenen Phasen. Welche Phasen befinden sich wo im Herz? Schaut dazu die elektrischen Signale (blaues Leuchten) am Herzmodell an. 6. Lest den Text "Krankheitsbilder". Klickt «weiter» im Programm und 7. Lest die Krankengeschichten der Patientinnen und Patienten im Programm und schaut euch die verschiedenen Behandlungsmethoden an. Schreibt euch die richtige Behandlungsmethoden für jede:n Patient:in auf, um sie nachher in die Krankenakte des Spitals einzutragen.
- versucht die EKGs den verschiedenen Krankheitsbildern zuzuordnen.
- 8. Klickt auf "Krankenakte" und wählt für alle Patientinnen und Patienten die Behandlungsmethode, die ihr vorher aufgeschrieben habt, aus und klickt dann auf "senden".

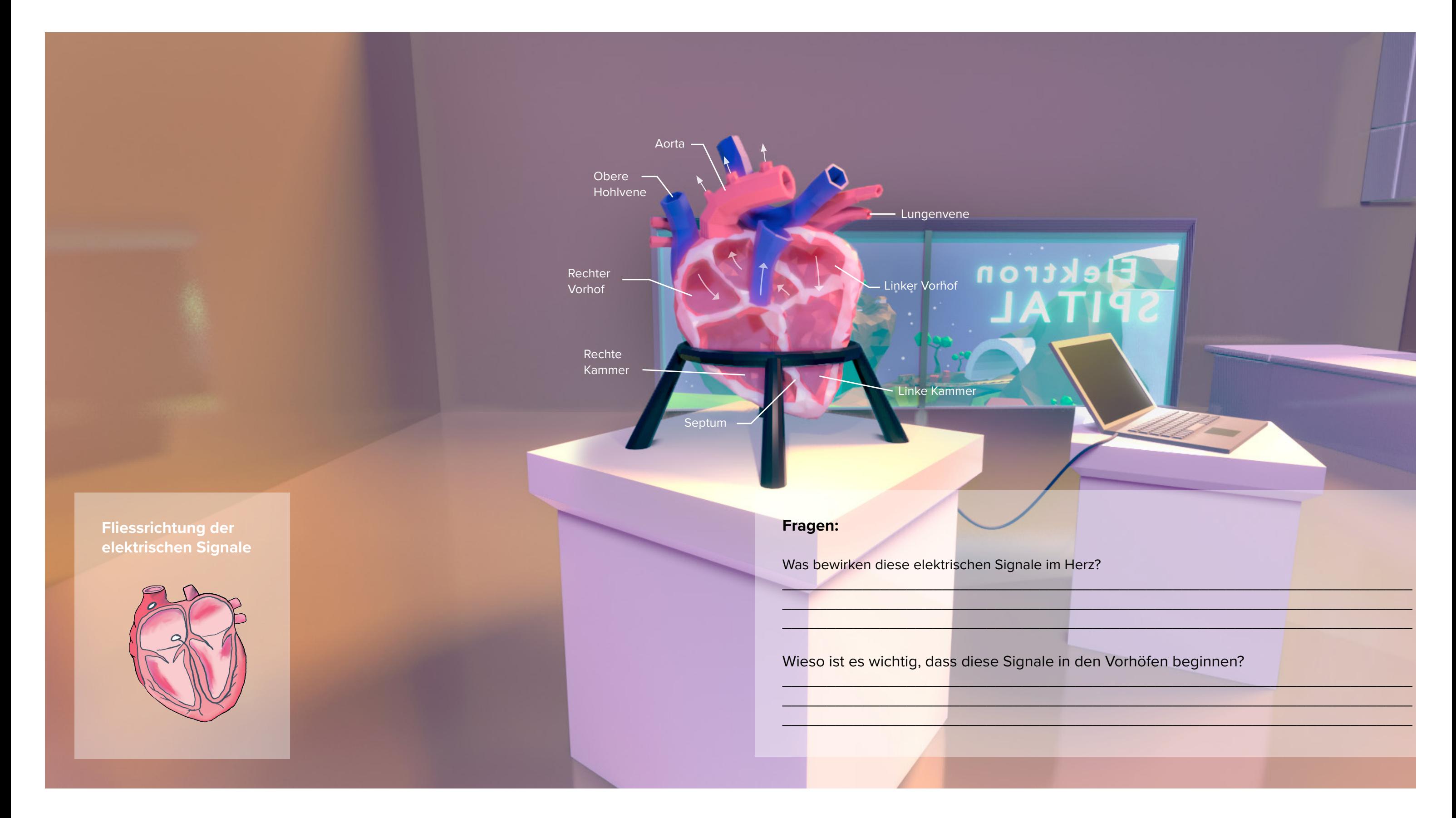

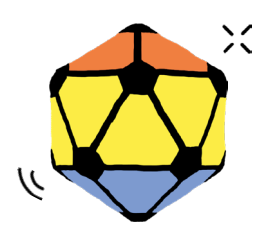

mint & pepper, the outreach project of Wyss Zurich, a center of ETH Zurich and University of Zurich

#### **ELEKTRONS STROMNETZ**

Im Stromnetz von Elektron sind Stromerzeuger, Stromverbraucher und Speicher vorhanden. Die erzeugte oder verbrauchte Strommenge der Gebäude ist in der Abbildung dargestellt. Eine negative Zahl (mit einem Minuszeichen) zeigt einen Stromverbrauch an, während eine positive Zahl (mit einem Pluszeichen) anzeigt, dass Strom erzeugt und abgegeben wird. Der Schalter veranschaulicht den Leistungsbedarf sowohl tagsüber als auch nachts.

# mint & pepper

#### **ZIELE**

Ihr…

- versteht das Zusammenspiel von Strom, Spannung und Widerstand.
- könnt erklären, was Smart Grids sind.
- wisst, wie man bei der Planung eines Stromnetzes vorgeht.

#### **INFORMATIONEN**

In der Zukunft werden die meisten Stromnetze aus umweltfreundlicher Energie wie Wind und Sonne bestehen. Um genug Strom zu haben, müssen diese erneuerbaren Energiearten gut zusammenarbeiten. Das wird meistens von Computern gesteuert, ohne dass Menschen viel eingreifen müssen. So entstehen intelligente Stromnetzen, den sogenannten "Smart Grids" (= intelligente Stromnetze).

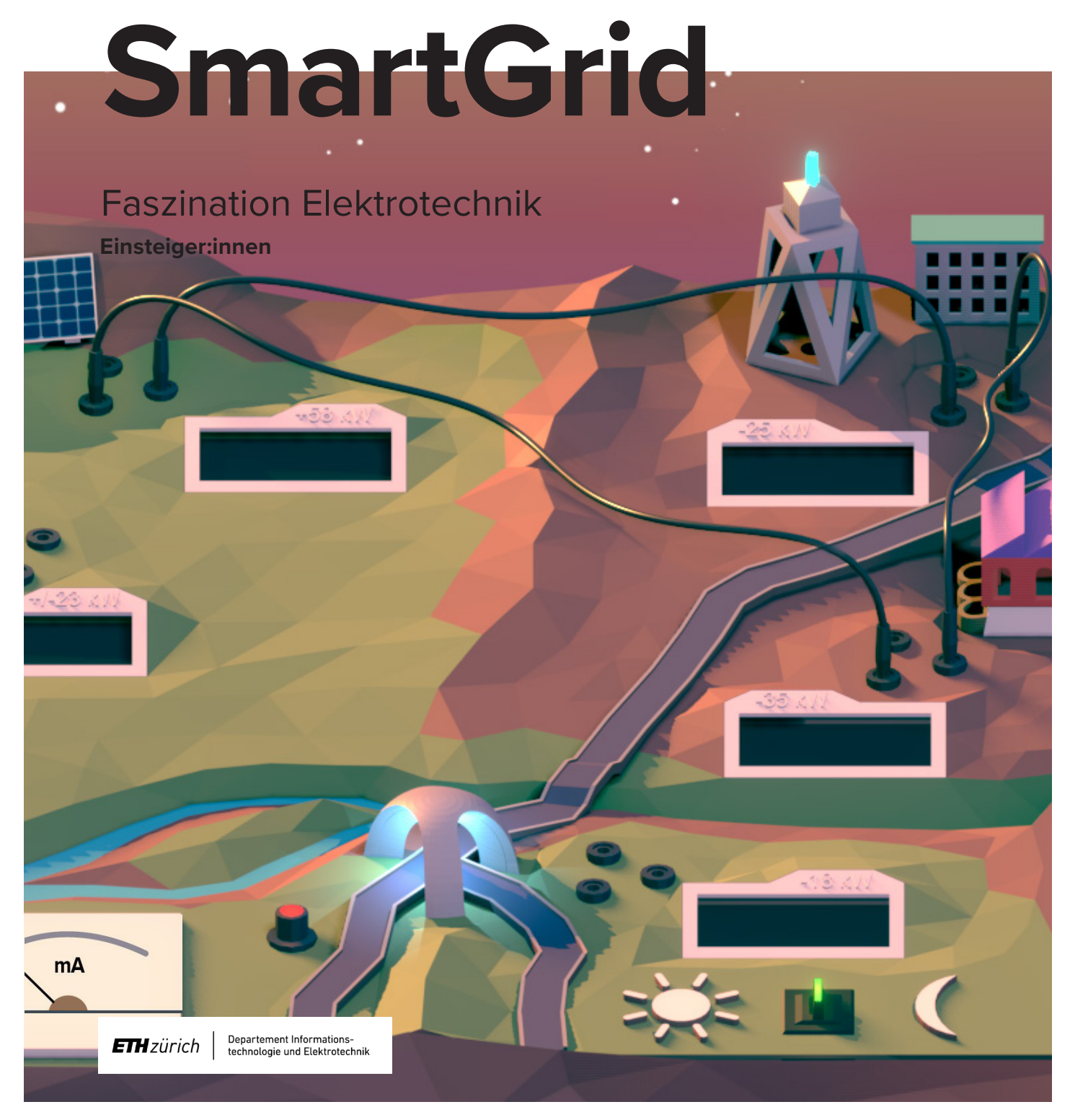

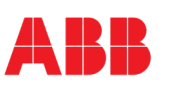

Während des Unwetters auf Elektron schlug der Blitz ein und zerstörte alle Stromleitungen. Die Bewohnerinnen und Bewohner von Elektron haben keinen Strom mehr in ihren Häusern und die Strassen sind nachts nicht mehr beleuchtet. Helft den Bewohnerinnen und Bewohnern, indem ihr das Stromnetz wiederaufbaut.

#### **STROM, SPANNUNG, WIDERSTAND**

Ihr könnt euch den Fluss von elektrischem Strom in Leitungen ähnlich dem Fluss von Wasser in einer Wasserröhre vorstellen, mit dem Unterschied, dass beim elektrischen Strom keine Wasserteilchen, sondern sogenannte Elektronen fliessen. Damit sich Elektronen bewegen können, wird eine Spannung (U) benötigt. Wenn eine Spannung (U) vorhanden ist, setzen die Elektronen ihre Bewegung in eine Richtung fort, wodurch ein bestimmter Strom (I) entsteht. Wie gross dieser Strom (I) im Verhältnis zur angelegten Spannung (U) ist, wird bestimmt vom Widerstand (R).

Jede Leitung in einem Stromnetz hat einen spezifischen Widerstand. In Elektron gibt es drei verschiedene Leitungen (kurze, mittlere und lange), alle haben denselben Durchmesser. Daher hängt der Widerstand nur von ihrer Länge ab.

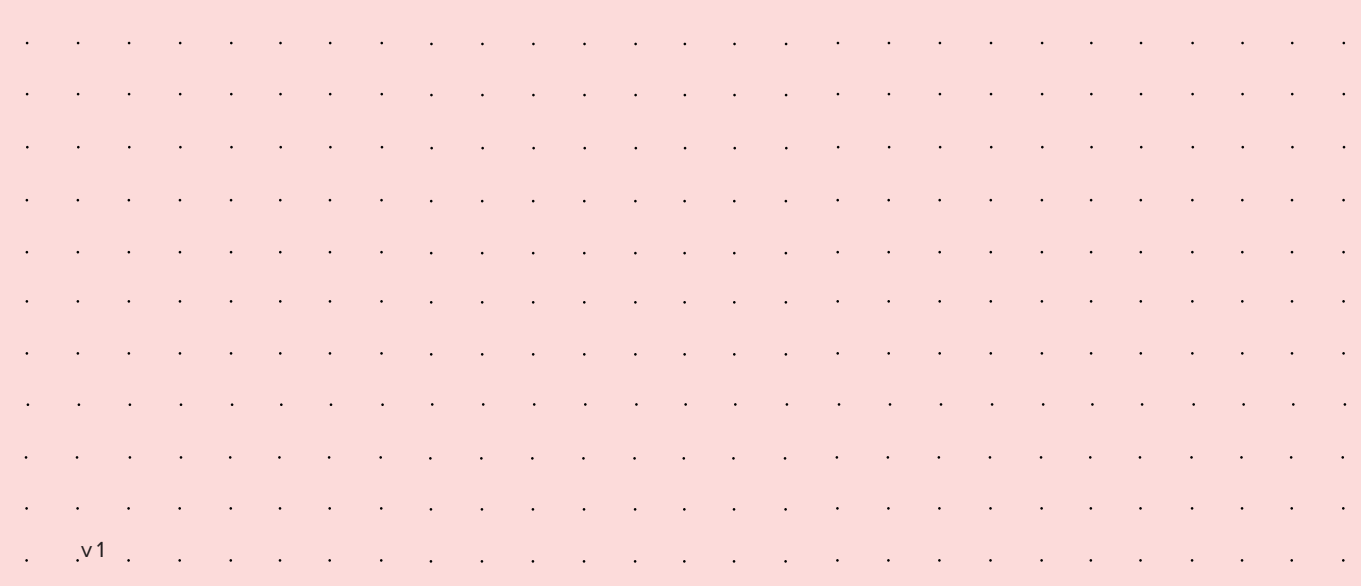

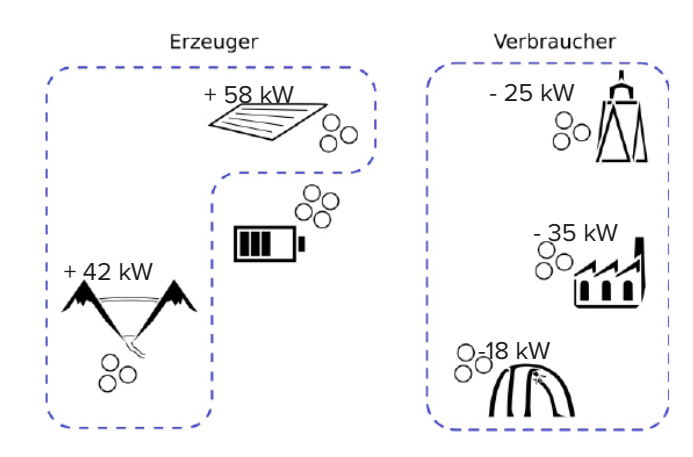

- 1. Lest die beiden Texte "Informationen" sowie "Strom, Spannung, Widerstand" und studiert die Abbildungen.
- 2. Testet die Leitungen mit dem Testzentrum vorne am Board. Nehmt eine kurze Leitung und verbindet das eine Ende mit dem Pluspol (+) und das andere mit dem Minuspol (-). Dreht den Stromregler soweit auf, dass die Nadel des Strommessgeräts bei 50 Milliampere (mA) steht. Wie verändert sich V (damit ist elektrische Spannung gemeint), wenn mehr/weniger Strom durch die Leitung fliesst? Weshalb ist das so? Wiederholt dies für die mittlere und die lange Leitung und vergleicht die verschiedenen Leitungen untereinander.
- 3. Lest den Text " Elektrons Stromnetz". Untersucht anschliessend das Board. Findet heraus, welche Gebäude Strom erzeugen und welche Strom verbrauchen. Mit den Symbolen und Zahlen neben den Gebäuden könnt ihr dies herausfinden. Unterscheidet sich die Stromproduktion zwischen Tag und Nacht? Beantwortet anschliessend die Fragen auf der Grafik.
- 4. Versucht nun, die einzelnen Gebäude auf dem Board, welche Strom brauchen, mit Strom zu versorgen. Dazu könnt ihr die Gebäude mit den Leitungen verbinden.
- 5. Probiert anschliessend eine mögliche Lösung für Elektrons Stromnetz aus (Bedingung: Alle Verbraucher erhalten Tag und Nacht genügend Strom). Wenn ihr eine gute Lösung gefunden habt, leuchtet das Logo der ETH Zürich auf eurem Board.

*Beispiel: Das Wasserkraftwerk erzeugt Tag und Nacht 42kW Strom. Wenn ihr das Wasserkraftwerk mit der Sortieranlage verbindet, könnt ihr die Sortieranlage mit genügend Strom versorgen. Der Strom, welcher nicht gebraucht wird, kann auch für ein anderes Gebäude gebraucht werden.* 

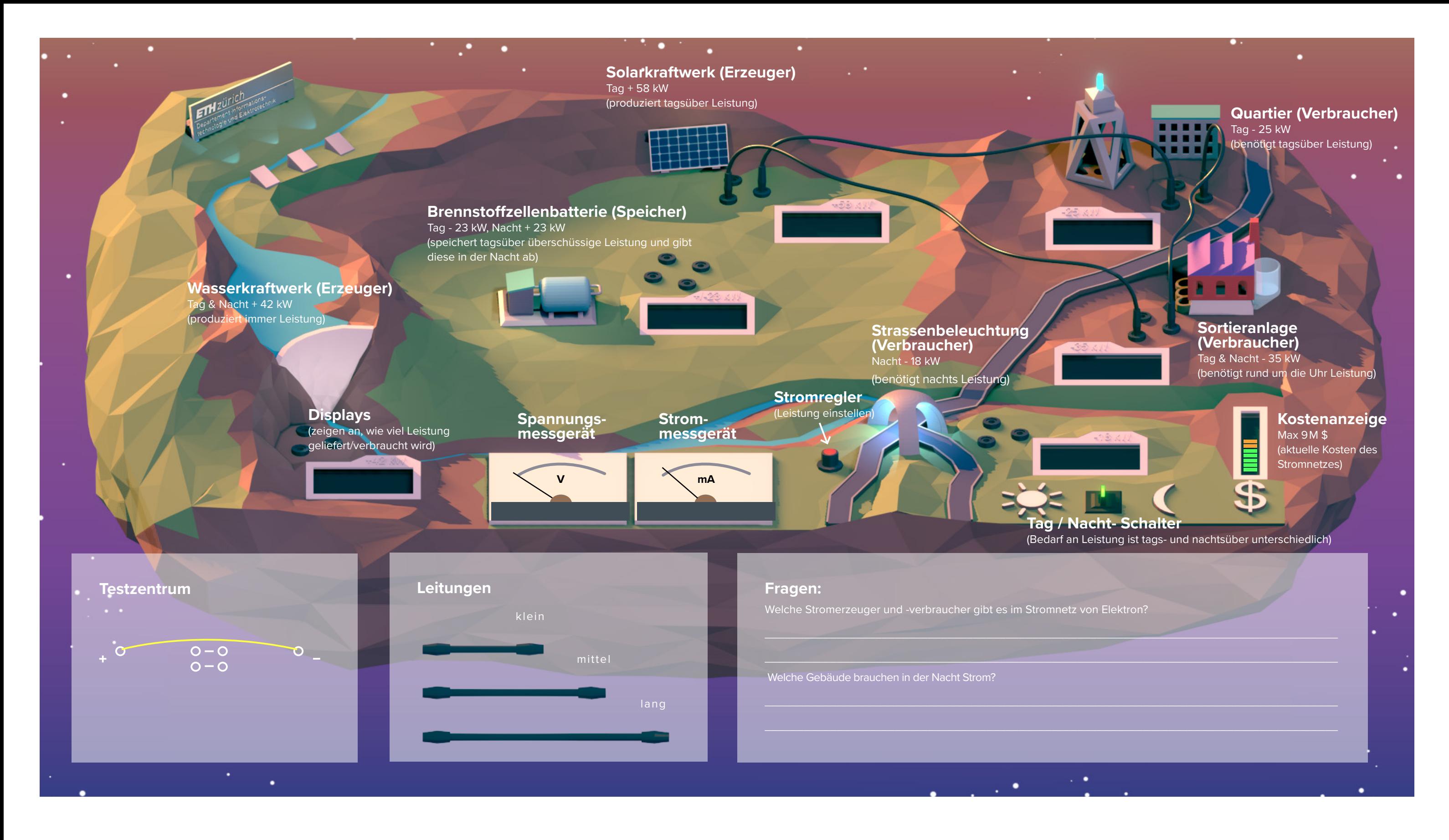